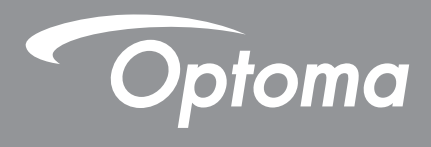

# **Projektor DLP®**

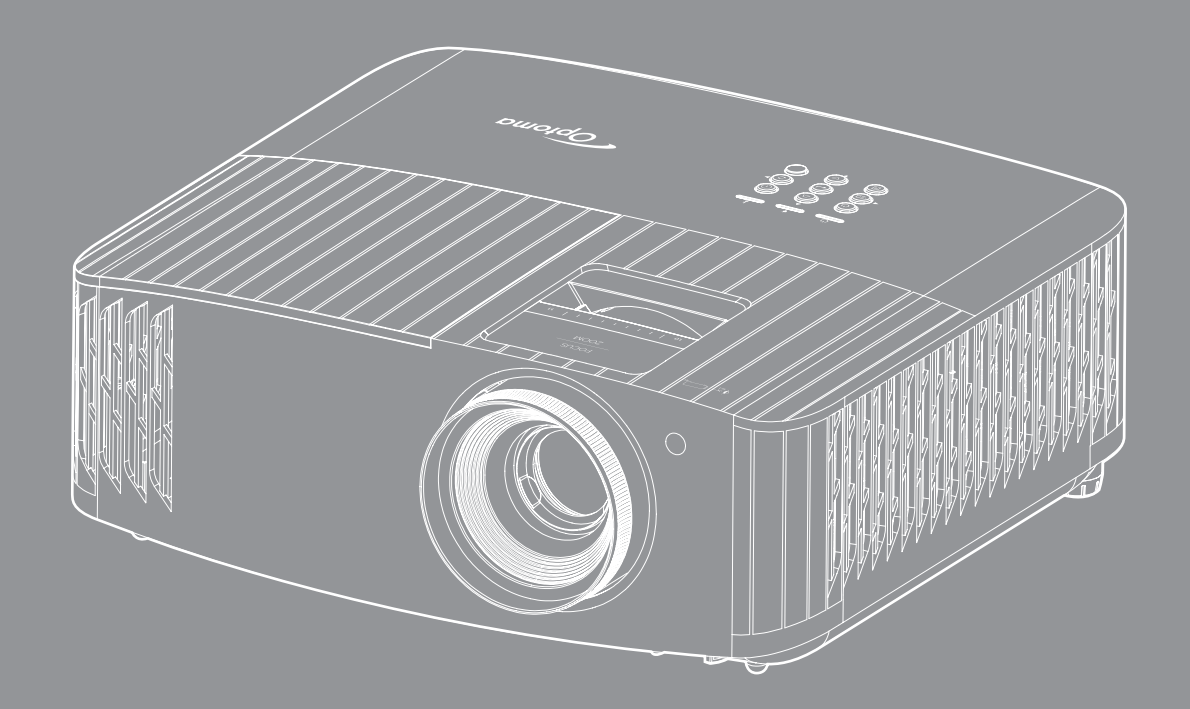

**Podręcznik użytkownika**

44ULTRA HD **HEITH COLP** 4K HDR

# **SPIS TREŚCI**

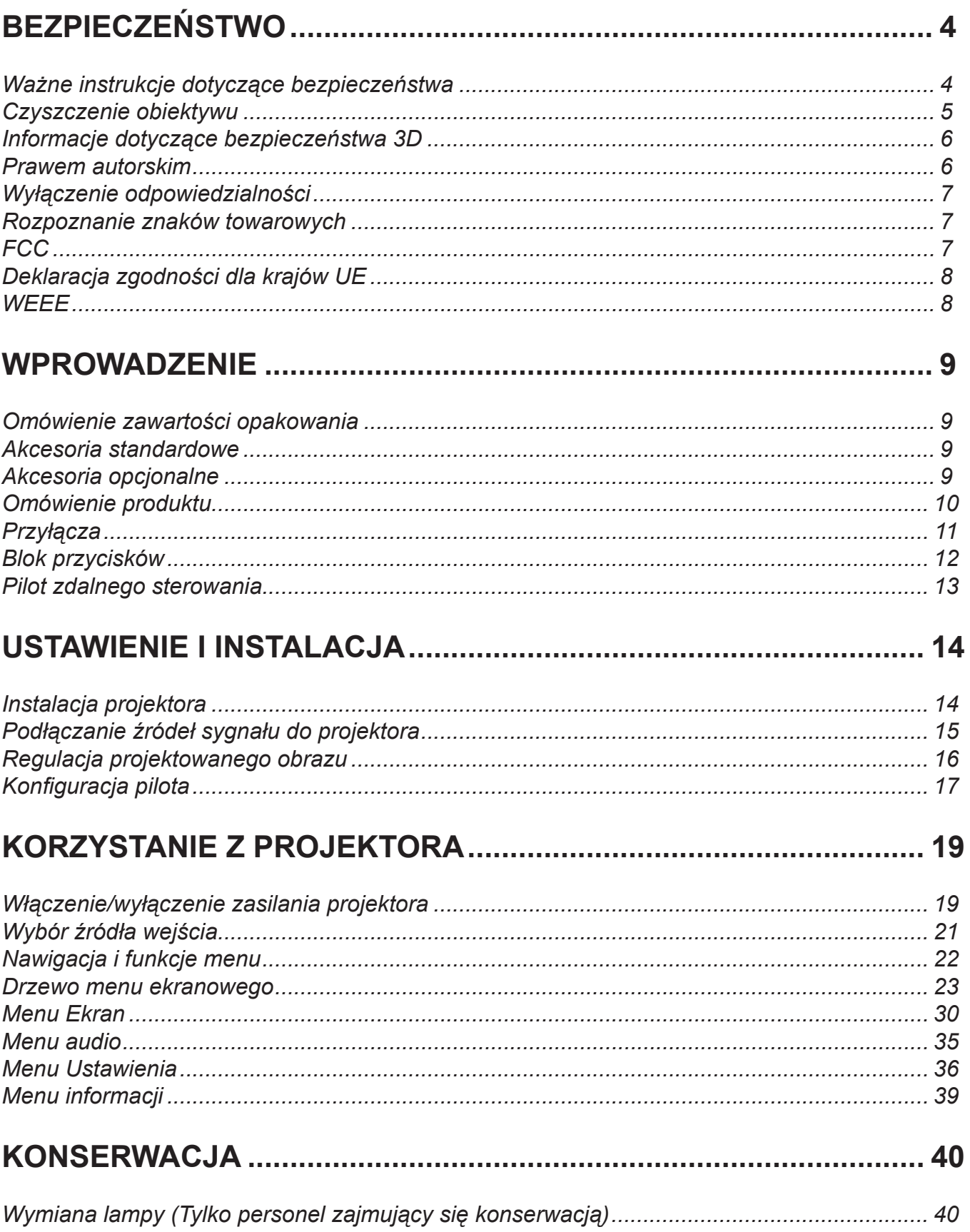

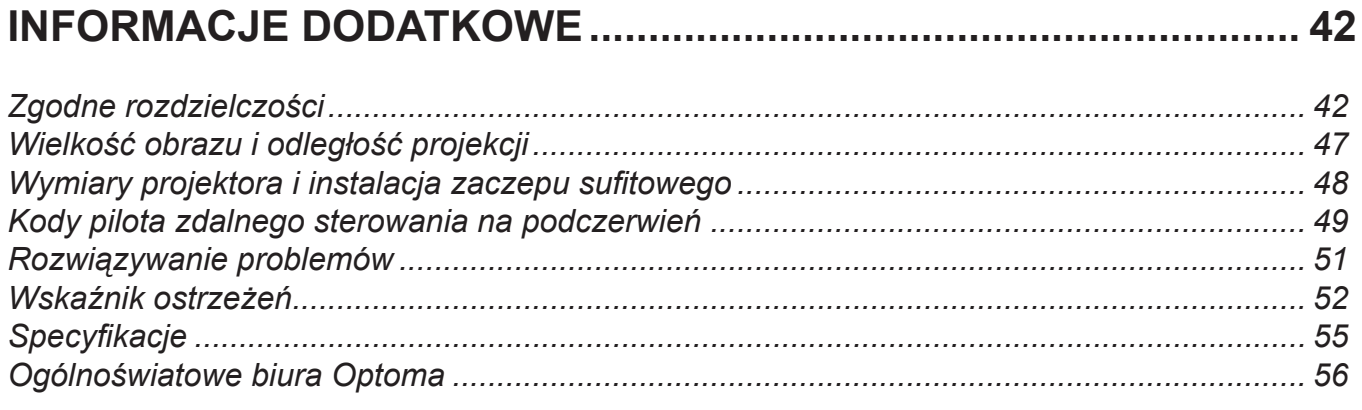

# <span id="page-3-0"></span>**BEZPIECZEŃSTWO**

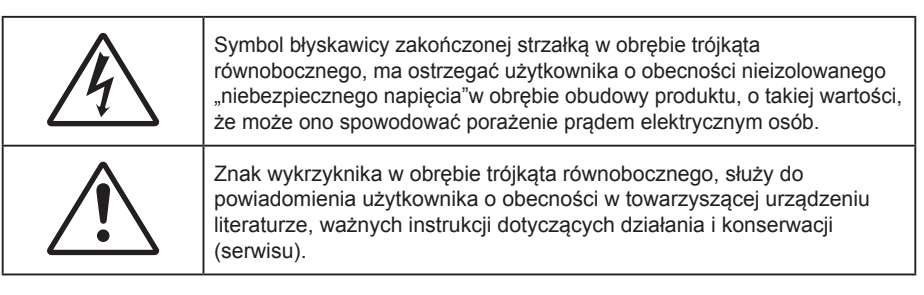

Należy stosować się do wszystkich ostrzeżeń, środków ostrożności i zaleceń dotyczących konserwacji, zamieszczonych w tym podręczniku.

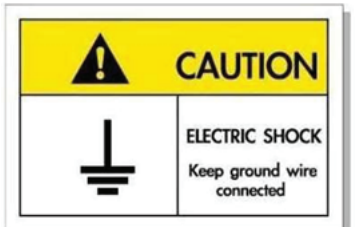

Aby uniknąć porażenia prądem elektrycznym, to urządzenie i jego urządzenia peryferyjne muszą być prawidłowo uziemione.

### **Ważne instrukcje dotyczące bezpieczeństwa**

 W celu wydłużenia okresu żywotności lampy należy włączać ją na co najmniej 60 sekund i unikać wymuszonego wyłączania.

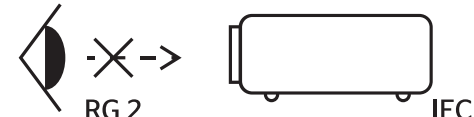

 $\bullet$ 

Nie należy patrzeć w wiązkę, RG2. Jak przy każdym jasnym źródle, nie należy patrzeć bezpośrednio w wiązkę, RG2 IEC 62471-5:2015.

- Nie należy blokować szczelin wentylacyjnych. Aby zapewnić właściwe działanie projektora i zabezpieczyć go przed przegrzaniem zaleca się ustawienie jego instalacji w miejscu, gdzie nie będzie blokowana wentylacja. Przykładowo, nie należy umieszczać projektora na zatłoczonym stoliku do kawy, sofie, łóżku, itd. Nie należy ustawiać projektora w zamkniętych miejscach, takich jak biblioteczka lub szafka, gdzie utrudniony jest przepływ powietrza.
- W celu zmniejszenia zagrożenia pożaru i/lub porażenia prądem elektrycznym, nie należy narażać tego projektora na oddziaływanie deszczu lub wilgoci. Nie należy instalować w pobliżu źródeł ciepła, takich jak grzejniki, podgrzewacze, piece lub inne urządzenia, włącznie ze wzmacniaczami, które wytwarzają ciepło.
- Nie należy dopuścić do przedostania się do projektora obiektów lub płynów. Mogą one dotknąć do miejsc pod niebezpiecznym napięciem i spowodować pożar lub porażenie prądem.
- Nie wolno używać produktu w następujących warunkach:
	- W miejscach ekstremalnie gorących, zimnych lub wilgotnych.
		- (i) Należy upewnić się, czy temperatura pomieszczenia mieści się w granicach 5°C ~ 40°C (ii) Wilgotność względna wynosi 10% ~ 85%
	- ± W miejscach, w których może wystąpić nadmierne zapylenie i zabrudzenie.
	- Używać w pobliżu jakichkolwiek urządzeń, które generują silne pole magnetyczne.
	- W bezpośrednim świetle słonecznym.
- Nie wolno używać projektora w miejscach, w których mogą być obecne w atmosferze gazy palne lub wybuchowe. W czasie pracy lampa wewnątrz projektora staje się bardzo gorąca i może dojść do zapłonu gazów powodującego pożar.
- Nie należy używać urządzenia uszkodzonego fizycznie lub przerobionego. Przykładem uszkodzenia fizycznego/ nieprawidłowego użycie może być (ale nie tylko):
	- Upuszczenie urządzenia.
	- Uszkodzenie przewodu zasilacza lub wtyki.
- <span id="page-4-0"></span>Wylanie płynu na projektor.
- Narażenie projektora na oddziaływanie deszczu lub wilgoci.
- ± Upuszczenie czegoś na projektor lub poluzowanie elementów w jego wnętrzu.
- Nie wolno umieszczać projektora na niestabilnej powierzchni. Projektor może spaść powodują obrażenia lub może dojść do uszkodzenia projektora w wyniku upadku.
- Podczas działania projektora nie należy blokować światła wychodzącego z obiektywu projektora. Światło może nagrzać przedmiot, doprowadzić do jego stopienia, spowodować oparzenia lub zapoczątkować pożar.
- Nie należy otwierać, ani rozmontowywać tego projektora, gdyż może to spowodować porażenie prądem elektrycznym.
- Nie należy próbować naprawiać tego urządzenia samodzielnie. Otwieranie lub zdejmowanie pokryw, może narazić użytkownika na niebezpieczne napięcia lub inne niebezpieczeństwa. Przed wysłaniem urządzenia do naprawy należy skontaktować się z firmą Optoma.
- Oznaczenia dotyczące bezpieczeństwa znajdują się na obudowie projektora.
- Urządzenie może naprawiać wyłącznie odpowiedni personel serwisu.
- Należy stosować wyłącznie dodatki/akcesoria zalecane przez producenta.
- Nie wolno zaglądać w obiektyw projektora w czasie jego pracy. Jasne światło może spowodować obrażenia oczu.
- Podczas wymiany lampy należy zaczekać na ochłodzenie urządzenia. Wykonaj instrukcje zgodnie z opisem na stronach *[40](#page-39-1)[-41](#page-40-0)*.
- Ten projektor może automatyczne wykrywać cykl żywotności lampy. Po wyświetleniu komunikatów z ostrzeżeniem należy wymienić lampę.
- Po wymianie modułu lampy należy wyzerować funkcję "Lamp Reset (Kasuj licznik lampy)" z menu ekranowego "Lamp Settings (Ustawienia lampy)".
- Po wyłączeniu projektora, a przed odłączeniem zasilania należy sprawdzić, czy został zakończony cykl chłodzenia. Należy zaczekać 90 sekund na ochłodzenie projektora.
- Po zbliżeniu się do końca żywotności lampy, na ekranie wyświetlony zostanie komunikat "Lamp life exceeded. (Przekroczony czas żywotności lampy.)". Należy skontaktować się z lokalnym dostawcą lub z punktem serwisowym w celu jak najszybszej wymiany lampy.
- Przed czyszczeniem produktu wyłączyć urządzenie i odłączyć wtyczkę zasilania z gniazda zasilania prądem zmiennym.
- Do czyszczenia obudowy wyświetlacza należy stosować miękką, suchą szmatkę zwilżoną w łagodnym detergencie. Nie wolno stosować do czyszczenia środków czyszczących o własnościach ściernych, wosków lub rozpuszczalników.
- Jeśli produkt nie będzie używany przez dłuższy czas należy odłączyć go od gniazda prądu przemiennego.

 **Uwaga:** *Po osiągnięciu końca żywotności lampy, projektor nie włączy się, do czasu wymiany modułu lampy. Aby wymienić lampę należy wykonać procedury wymienione w części "Wymiana lampy" na stronach [40-](#page-39-1)[41](#page-40-0).*

- *Nie wolno ustawiać projektora w miejscach, w których może być narożny na drgania lub uderzenia.*
- *Nie wolno dotykać obiektywu gołymi rękoma.*
- *Przed przechowywaniem należy usunąć baterię/baterie z pilota. Jeżeli bateria/baterie pozostaną w pilocie przez dłuższy czas, mogą zacząć wyciekać.*
- *Nie wolno używać lub przechowywać projektora w miejscach, w których może być obecny dym z paliwa lub papierosów, ponieważ będzie mieć on negatywny wpływ na działanie projektora.*
- *Należy przestrzegać prawidłowej orientacji montażu projektora ponieważ instalacja niestandardowa może wpłynąć na działanie projektora.*
- *Zastosuj listwę zasilającą i/lub zabezpieczenie przed udarami. Ponieważ przerwy w zasilaniu oraz spadki napięcia mogą spowodować ZNISZCZENIE urządzeń*.

### **Czyszczenie obiektywu**

- Przed czyszczeniem obiektywu należy sprawdzić, czy projektor został wyłączony i odłączyć przewód zasilający oraz zaczekać na całkowite ochłodzenie projektora.
- Do usunięcia kurzu należy użyć pojemnik ze sprężonym powietrzem.
- Do czyszczenia obiektywu należy użyć specjalną szmatkę i delikatnie wytrzeć nią obiektyw. Nie należy dotykać obiektywu palcami.
- Do czyszczenia obiektywu nie należy używać detergentów alkalicznych/kwasowych lub lotnych rozpuszczalników, takich jak alkohol. Uszkodzenie obiektywu podczas czyszczenia nie jest objęte gwarancją.

<span id="page-5-0"></span>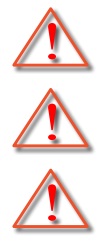

Ostrzeżenie: Nie należy używać do usuwania kurzu lub brudu z obiektywu, aerozoli zawierających łatwopalny gaz. Wysoka temperatura wewnątrz projektora, może spowodować pożar.

Ostrzeżenie: Obiektywu nie należy czyścić podczas nagrzewania projektora ponieważ może to spowodować oderwanie folii z powierzchni obiektywu.

Ostrzeżenie: Obiektywu nie należy wycierać lub uderzać twardymi obiektami.

## **Informacje dotyczące bezpieczeństwa 3D**

Przestrzegaj wszystkich ostrzeżeń i zaleceń bezpieczeństwa zanim Ty lub Twoje dziecko będziecie korzystać z funkcji 3D.

#### **Ostrzeżenie**

Dzieci i nastolatki mogą być bardziej podatne na zagrożenie zdrowia powiązane z oglądaniem 3D, dlatego podczas oglądania powinny znajdować się pod ścisłym nadzorem.

### **Ostrzeżenie o możliwym ataku nadwrażliwości na światło oraz inne niebezpieczeństwa związane ze zdrowiem**

- Niektórzy widzowie, po wyświetleniu migających obrazów lub świateł z niektórych obrazów projektora lub gier wideo, mogą doświadczyć ataków epileptycznych lub udarów. Jeśli użytkownik cierpi na epilepsję lub jest podatny na udary, albo, gdy tego rodzaju ataki zdarzały się u niego w rodzinie, przed użyciem funkcji 3D należy skontaktować się z lekarzem specjalistą.
- Nawet bez osobistych lub rodzinnych doświadczeń ataków epileptycznych lub udarów, mogą wystąpić niezdiagnozowane warunki mogące wywołać atak nadwrażliwości na światło.
- Kobiety w ciąży, osoby starsze, osoby cierpiące na poważne schorzenia, na deprywację snu lub osoby będące pod wpływem alkoholu powinny unikać korzystania z funkcji 3D urządzenia.
- W przypadku wystąpienia następujących objawów należy natychmiast zaprzestać oglądania obrazów 3D i skontaktować się z lekarzem specjalistą: (1) zniekształcone widzenie; (2) utrata równowagi; (3) zawroty głowy; (4) mimowolne ruchy takie jak drgania powiek lub mięśni; (5) utrata orientacji; (6) mdłości; (7) utrata przytomności; (8) konwulsje; (9) skurcze; i/lub (10) dezorientacja. Dzieci i nastolatki są bardziej podatne na wystąpienie tego rodzaju objawów niż dorośli. Rodzice powinni monitorować dzieci i pytać o wystąpienie tych objawów.
- Oglądanie projekcji 3D może także spowodować zaburzenia ruchu, efekty utrzymywania postrzegania i zmęczenie oczu oraz obniżoną stabilność postawy. Zaleca się, aby użytkownicy wykonywali częste przerwy w celu zmniejszenia potencjału wystąpienia tych efektów. Jeśli oczy wykazują oznaki zmęczenia lub suchości lub jeśli wystąpią którekolwiek z wymienionych powyżej objawów należy natychmiast zakończyć używanie tego urządzenia i nie wznawiać jego używania przez co najmniej trzydzieści minut, po ustąpieniu objawów.
- Wydłużone oglądanie projekcji 3D zbyt blisko ekranu, może spowodować uszkodzenie wzroku. Idealna odległość oglądania powinna wynosić co najmniej trzy wysokości ekranu. Zaleca się, aby oczy oglądającego znajdowały się na poziomie ekranu.
- Wydłużone oglądanie projekcji 3D w okularach 3D, może spowodować ból głowy lub zmęczenie. Jeśli wystąpią ból głowy, zmęczenie lub zawroty głowy należy zaprzestać oglądania projekcji 3D i odpocząć.
- Nie należy używać okularów 3D do innych celów niż oglądanie projekcji 3D.
- Używanie okularów 3D do jakichkolwiek innych celów (do ogólnego oglądania, jako okularów słonecznych, jako gogli zabezpieczających, itd.) może spowdować fizyczne szkody i osłabienie wzroku.
- Oglądanie projekcji 3D może powodować u niektórych widzów utratę orientacji. Odpowiednio, NIE należy umieszczać PROJEKTORA 3D w pobliżu klatek schodowych, kabli, balkonów lub innych obiektów, o które można się potknąć, wpaść na nie, potrącić, uderzyć lub, które mogą się przewrócić.

### **Prawem autorskim**

Niniejsza publikacja, włączając w to wszystkie fotografie, ilustracje i oprogramowanie chroniona jest międzynarodowym prawem autorskim, a wszystkie prawa są zastrzeżone. Ani niniejsza instrukcja, ani żadna jej zawartość nie mogą być reprodukowane bez pisemnej zgody autora.

© Prawem autorskim 2020

## <span id="page-6-0"></span>**Wyłączenie odpowiedzialności**

Informacje zawarte w niniejszym dokumencie mogą zostać zmienione bez powiadomienia. Producent nie udziela żadnych zapewnień ani gwarancji w odniesieniu do zawartej tu treści i szczególnie wyłącza wszelkie dorozumiane gwarancje przydatności do sprzedaży lub do zastosowania w jakimkolwiek konkretnym celu. Producent zastrzega sobie prawo rewizji publikacji i wykonywania od czasu do czasu zmian zawartości bez obowiązku producenta do powiadamiania kogokolwiek o takich rewizjach lub zmianach.

### **Rozpoznanie znaków towarowych**

Kensington jest zastrzeżonym w USA znakiem towarowym ACCO Brand Corporation z rejestracją i oczekiwaniem na rejestrację w innych krajach na świecie.

HDMI, logo HDMI i High-Definition Multimedia Interface, to znaki towarowe lub zastrzeżone znaki towarowe HDMI Licensing LLC w USA lub innych krajach.

DLP®, DLP Link i logo DLP to zastrzeżone znaki towarowe Texas Instruments, a BrilliantColor™ to znak towarowy Texas Instruments.

MHL, Mobile High-Definition Link i logo MHL Logo to znaki towarowe lub zastrzeżone znaki towarowe MHL Licensing, LLC.

Wszystkie pozostałe nazwy produktów użyte w niniejszym podręczniku są własnością ich odpowiednich właścicieli i są powszechnie znane.

## **FCC**

To urządzenie zostało poddane testom, które wykazały, że spełnia ograniczenia dla urządzeń cyfrowych klasy B, zgodnie z częścią 15 przepisów FCC. Ograniczenia te określono w celu zapewnienia stosownego zabezpieczenia przed szkodliwymi zakłóceniami w instalacjach domowych. To urządzenie generuje, wykorzystuje i może wypromieniowywać energię o czestotliwości radiowej oraz, jeśli nie zostanie zainstalowane i nie będzie używane zgodnie z instrukcjami, może powodować szkodliwe zakłócenia komunikacji radiowej.

Nie ma jednak żadnych gwarancji, że zakłócenia nie wystąpią w danej instalacji. Jeżeli urządzenie to powoduje uciążliwe zakłócenia odbioru radia i telewizji, co można sprawdzić poprzez włączenie i wyłączenie sprzętu, użytkownik może podjąć próbę usunięcia zakłóceń poprzez jeden lub więcej następujących środków:

- Zmiana kierunku lub położenia anteny odbiorczej.
- Zwiększenie odstępu pomiędzy urządzeniem i odbiornikiem.
- Podłączenie urządzenia do gniazda zasilanego z innego obwodu niż odbiornik.
- Kontakt z dostawcą lub doświadczonym technikiem RTV w celu uzyskania pomocy.

### **Uwaga: Kable ekranowane**

W celu utrzymania zgodności z przepisami FCC, wszystkie połączenia z innymi urządzeniami komputerowymi muszą być wykonane z wykorzystaniem kabli ekranowanych.

#### **Przestroga**

Zmiany lub modyfikacje wykonane bez wyraźnej zgody producenta, mogą spowodować pozbawienie użytkownika prawa do używania tego komputera przez Federal Communications Commission (Federalna Komisja ds. Komunikacii).

#### **Warunki działania**

Urządzenie to jest zgodne z częścią 15 zasad FCC. Jego działanie podlega następującym dwóm warunkom:

- 1. To urządzenie nie może powodować szkodliwych zakłóceń oraz
- 2. To urządzenie musi akceptować wszystkie odbierane zakłócenia, włącznie z zakłóceniami, które mogą powodować nieoczekiwane działanie.

#### <span id="page-7-0"></span>**Uwaga: Użytkownicy z Kanady**

To urządzenie cyfrowe klasy B jest zgodne ze kanadyjskim standardem ICES-003.

Remarque à l'intention des utilisateurs canadiens

Cet appareil numérique de la classe B est conforme à la norme NMB-003 du Canada.

### **Deklaracja zgodności dla krajów UE**

- Dyrektywa EMC 2014/30/EC (włącznie z poprawkami)
- Dyrektywa niskonapięciowa 2014/35/EC
- RED 2014/53/EU (jeśli produkt posiada funkcję RF)

### **WEEE**

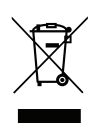

#### **Instrukcje dotyczące usuwania**

Tego urządzenia elektronicznego po zużyciu nie należy wyrzucać do śmieci. Aby zminimalizować zanieczyszczenie i zapewnić możliwie największe zabezpieczenie środowiska naturalnego, urządzenie to należy poddać recyklingowi.

## <span id="page-8-0"></span>**Omówienie zawartości opakowania**

Ostrożnie rozpakuj i sprawdź, czy masz wszystkie akcesoria wymienione poniżej w liście akcesoriów standardowych. Niektóre z pozycji akcesoriów opcjonalnych mogą być niedostępne zależnie od modelu, specyfikacji oraz regionu zakupu. Prosimy sprawdzić w miejscu zakupu. Niektóre akcesoria mogą być różne w różnych regionach.

Karta gwarancyjna dostarczana jest tylko w określonych regionach. Szczegółowe informacje można uzyskać u sprzedawcy.

### **Akcesoria standardowe**

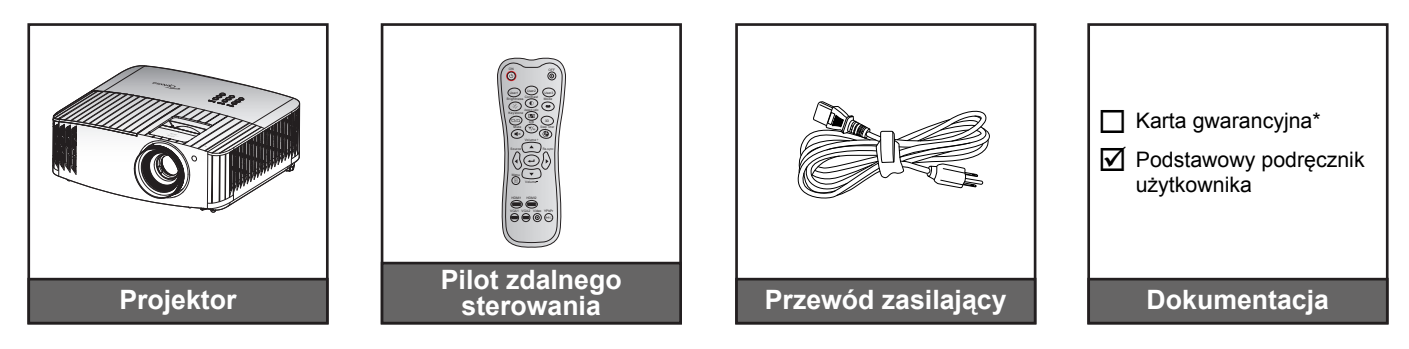

#### **Uwaga:**

- *Rzeczywisty wygląd pilota zależy od regionu.*
- *Pilot zdalnego sterowania jest dostarczany z bateriami*.
- *\* Informacje o gwarancji można uzyskać pod adresem <https://www.optoma.com/support/download>.*

### **Akcesoria opcjonalne**

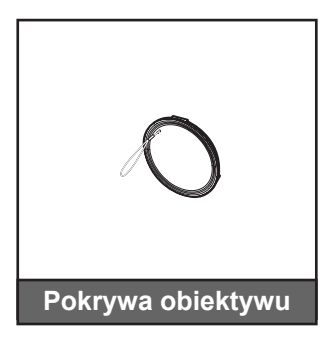

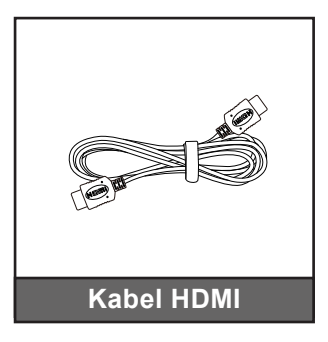

 **Uwaga:** *Akcesoria opcjonalne zależą od modelu, specyfikacji i regionu.*

## <span id="page-9-0"></span>**Omówienie produktu**

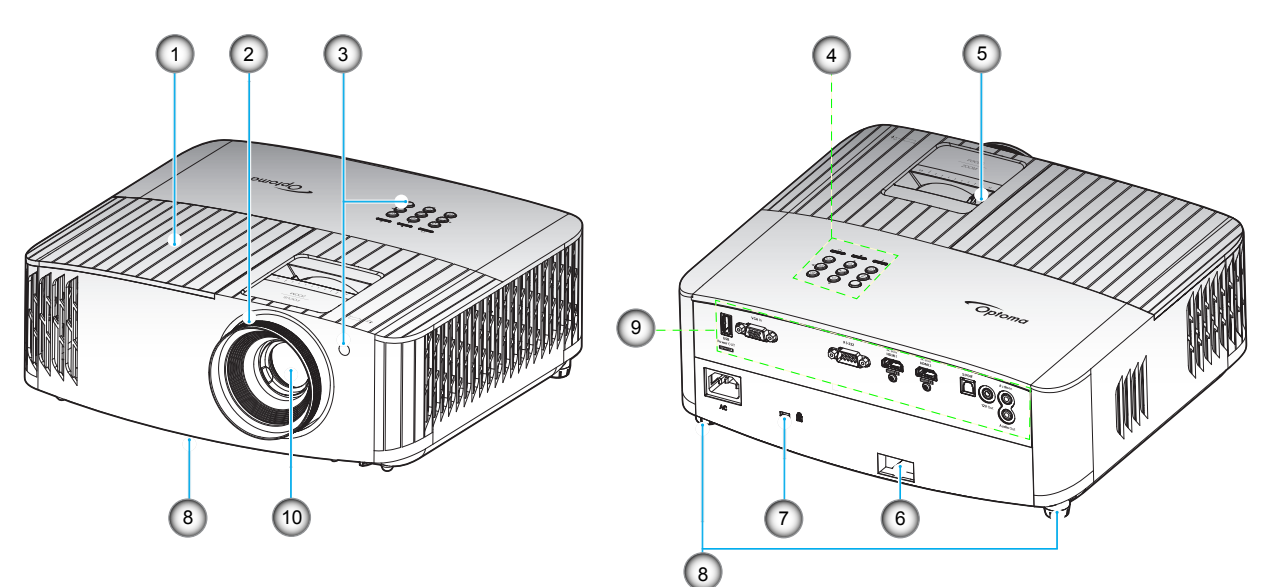

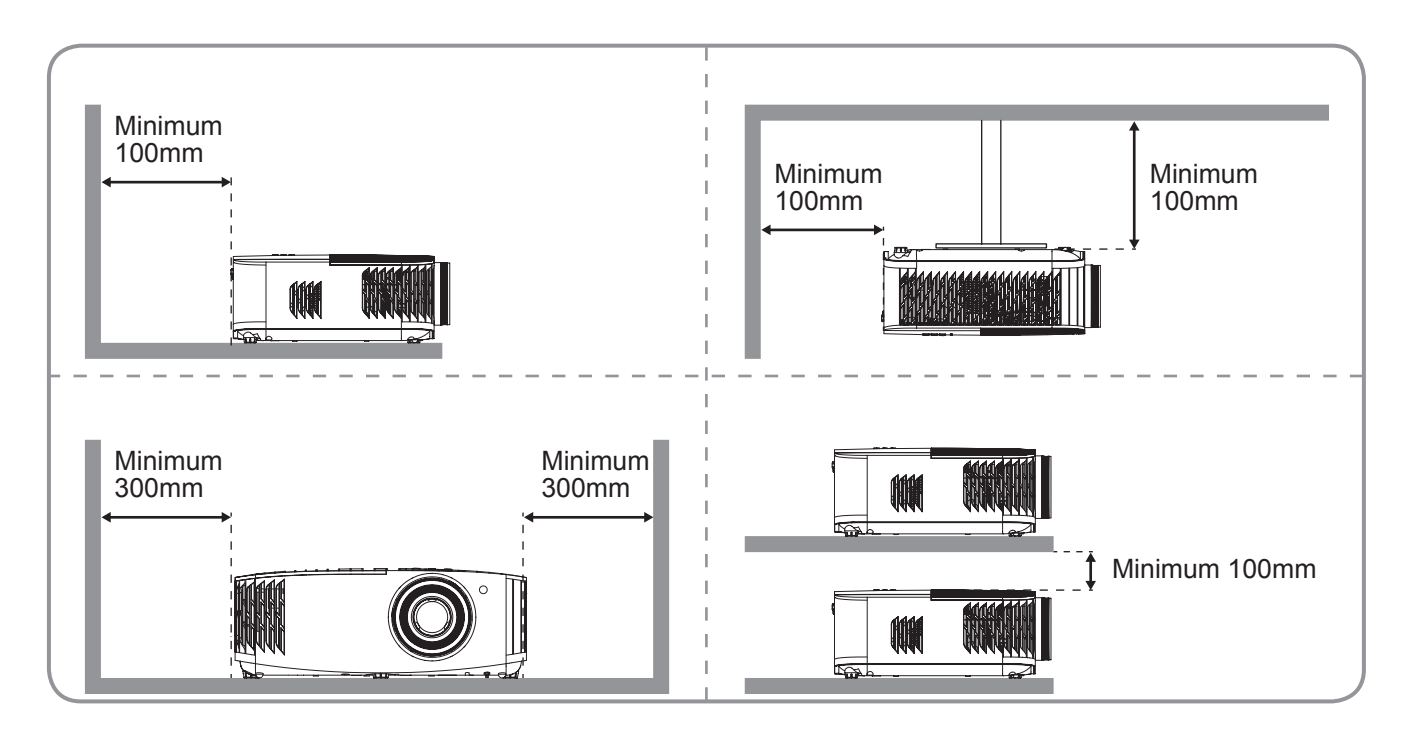

#### **Uwaga:**

- *Nie należy blokować wlotowych i wylotowych otworów wentylacyjnych projektora*.
- *W przypadku używania projektora w obudowanym miejscu należy pozostawić co najmniej 30 cm wolnej przestrzeni wokół wlotowych i wylotowych otworów wentylacyjnych.*

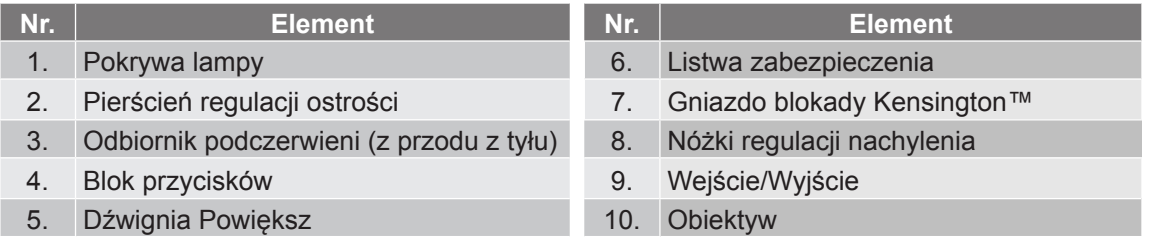

## <span id="page-10-0"></span>**Przyłącza**

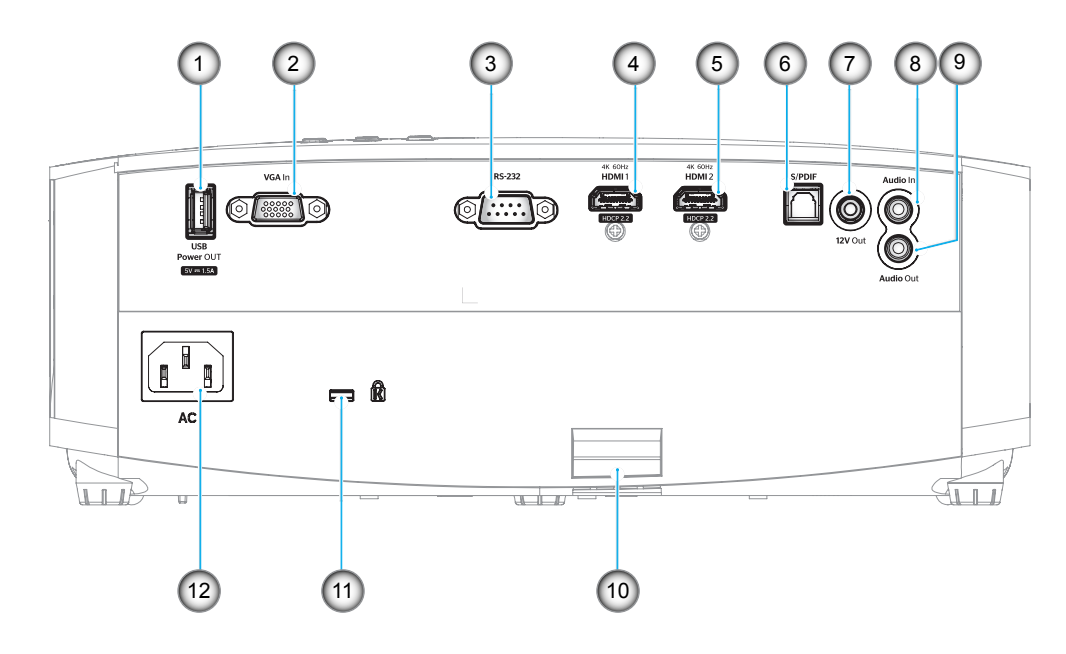

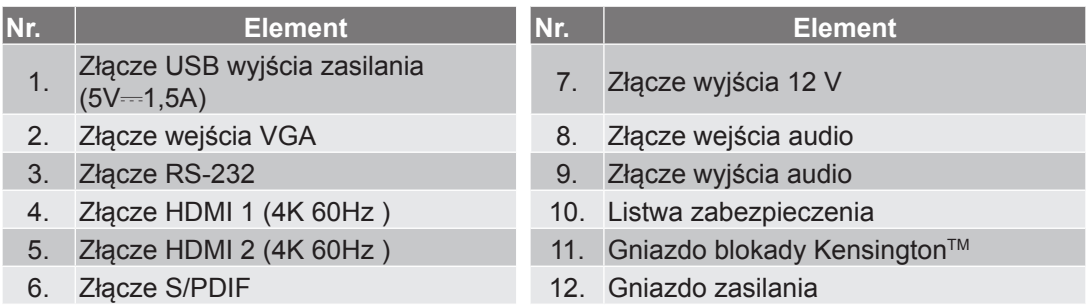

## <span id="page-11-0"></span>**Blok przycisków**

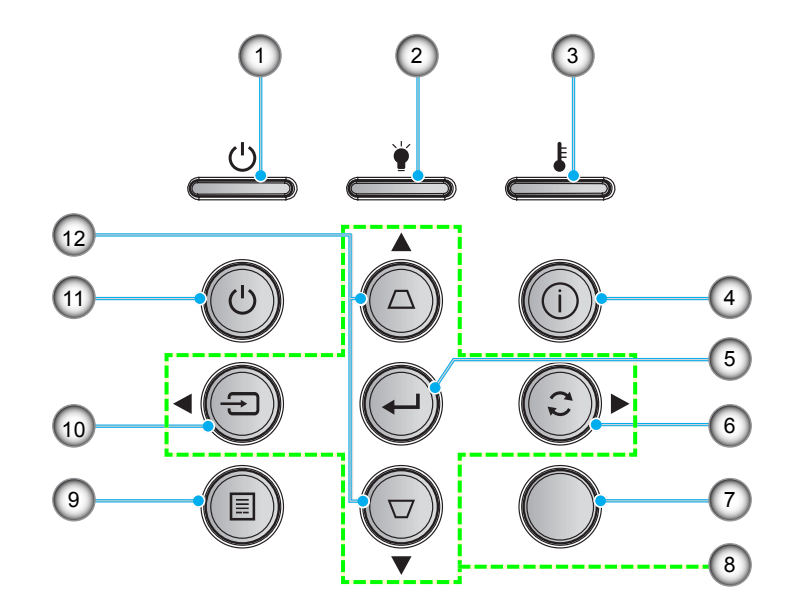

- **Nr. Element Nr. Element** 1. Dioda LED Włączenie/Wstrzymanie
- 2. Dioda LED lampy
- 3. Dioda LED temperatury
- 4. Information (Informacje)
- 5. Wprowadź
- 6. Re-Sync

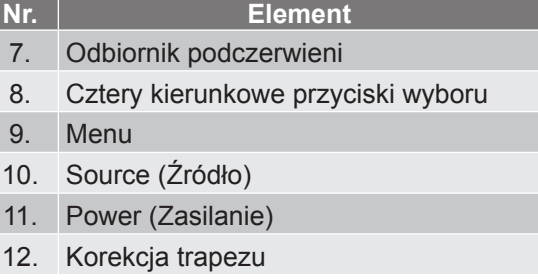

### <span id="page-12-0"></span>**Pilot zdalnego sterowania**

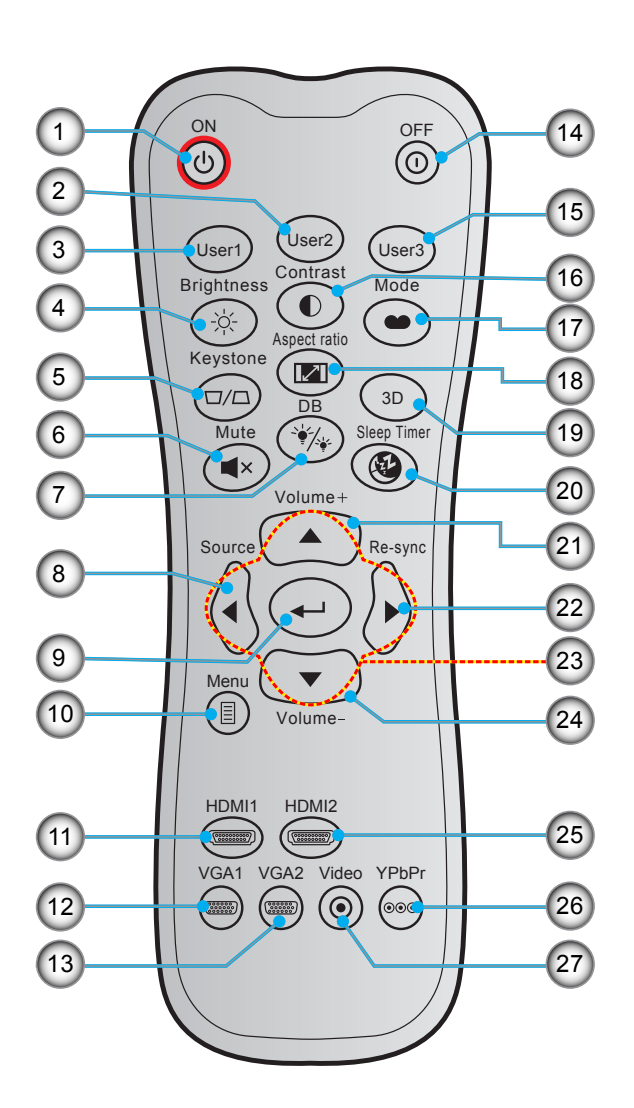

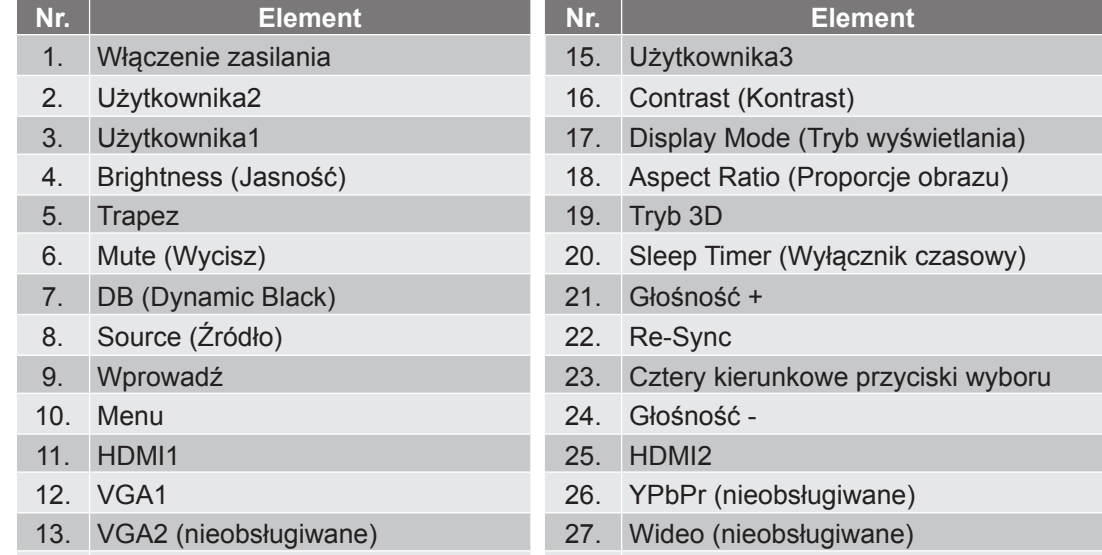

14. Wyłączenie zasilania

 **Uwaga:** *Niektóre przyciski nie mają przypisanej funkcji dla modeli, które nie obsługują tych funkcji.*

## <span id="page-13-0"></span>**Instalacja projektora**

Projektor dostosowany jest do zamontowania w jednym z czterech możliwych położeń.

Wybierz miejsca lokalizacji zależy od układu pomieszczenia lub preferencji osobistych. Należy przy tym uwzględnić rozmiar i kształt ekranu, lokalizację odpowiednich gniazd zasilania i odległość między projektorem a pozostałymi urządzeniami.

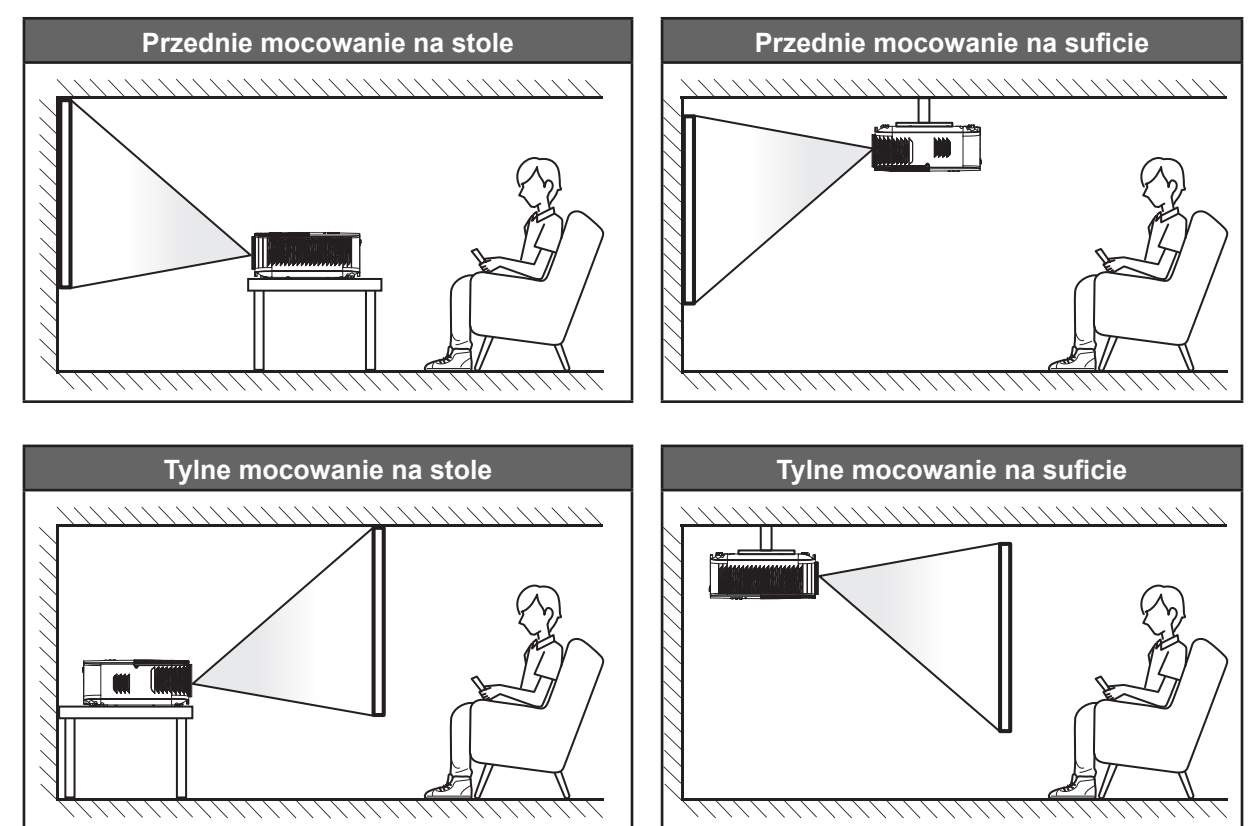

Projektor powinien być umieszczony płasko na powierzchni i pod kątem 90 stopni/prostopadle do ekranu.

- Określanie położenia projektora w zależności od rozmiaru ekranu, patrz tabela odległości na stronie *[47](#page-46-1)*.
- Określanie rozmiaru ekranu dla danej odległości, patrz tabela odległości na stronie *[47](#page-46-1)*.
- **Uwaga:** *Im dalej od ekran umieszczony jest projektor, tym bardziej zwiększa się wyświetlany obraz i proporcjonalnie rośnie przesunięcie pionowe.*

#### **WAŻNE!**

*Nie należy używać projektora w orientacji innej niż ustawiony na blacie stołu lub mocowaniu na suficie. Projektor powinien być ustawiony poziomo i nie być pochylony do przodu/do tyłu czy w lewo lub w prawo. Każda inna orientacja spowoduje unieważnienie gwarancji i może skrócić żywotność lampy projektora lub samego projektora. W celu uzyskania porad dotyczących niestandardowej instalacji prosimy o kontakt z firmą Optoma.*

## <span id="page-14-0"></span>**Podłączanie źródeł sygnału do projektora**

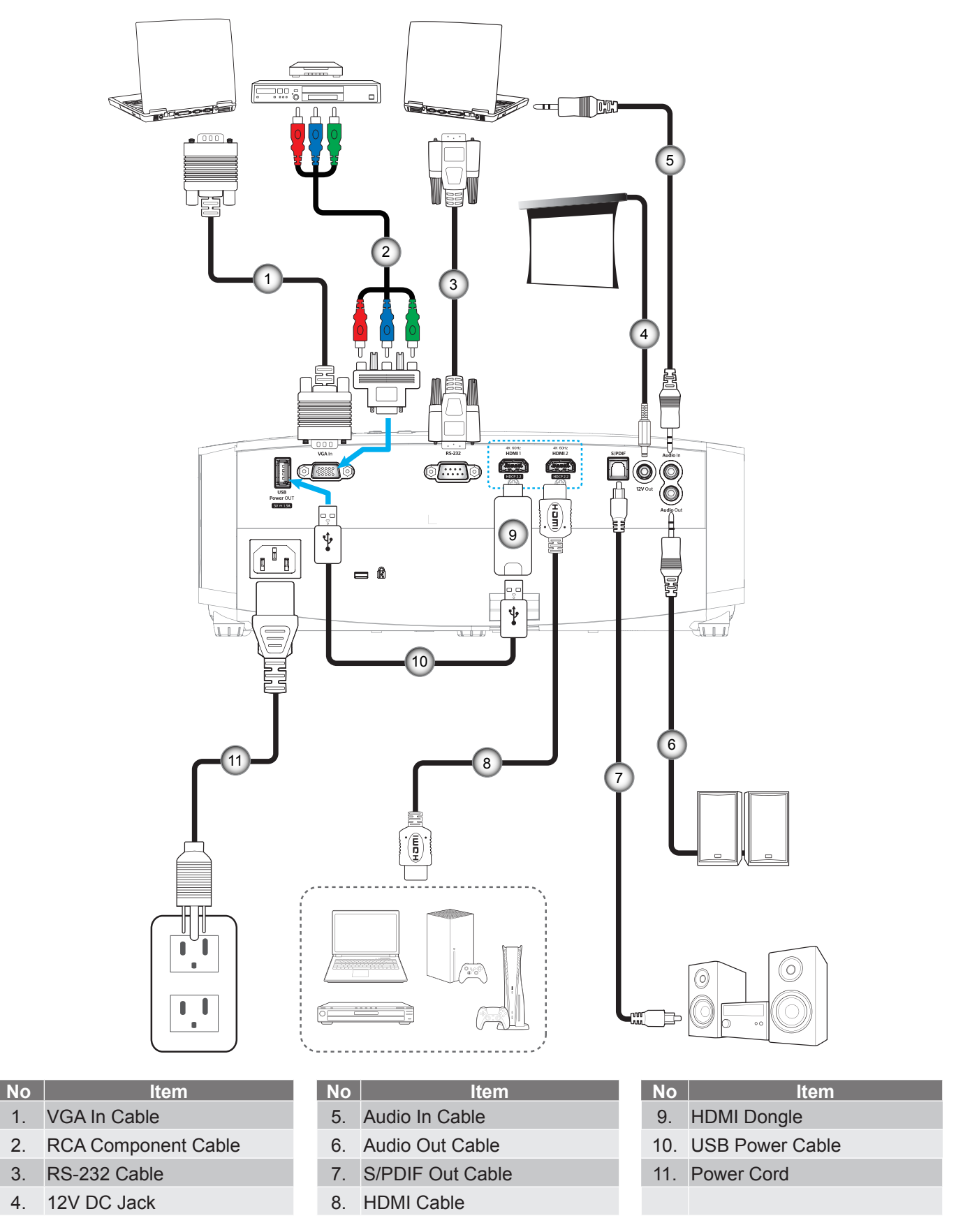

 **Uwaga:** *Aby zapewnić najlepszą jakość obrazu oraz, aby uniknąć błędów połączeń w odległości do 5 metrów zalecamy używanie wysokiej szybkości lub certyfikowanych kabli HDMI klasy Premium.*

## <span id="page-15-0"></span>**Regulacja projektowanego obrazu**

## **Wysokość obrazu**

Projektor jest wyposażony w nóżki podnoszenia, do regulacji wysokości obrazu.

- 1. Zlokalizuj pod projektorem nóżkę regulacji do ustawienia.
- 2. Obróć regulowaną stopkę zgodnie lub przeciwnie do kierunku ruchu wskazówek zegara, w celu podwyższenia lub obniżenia projektora.

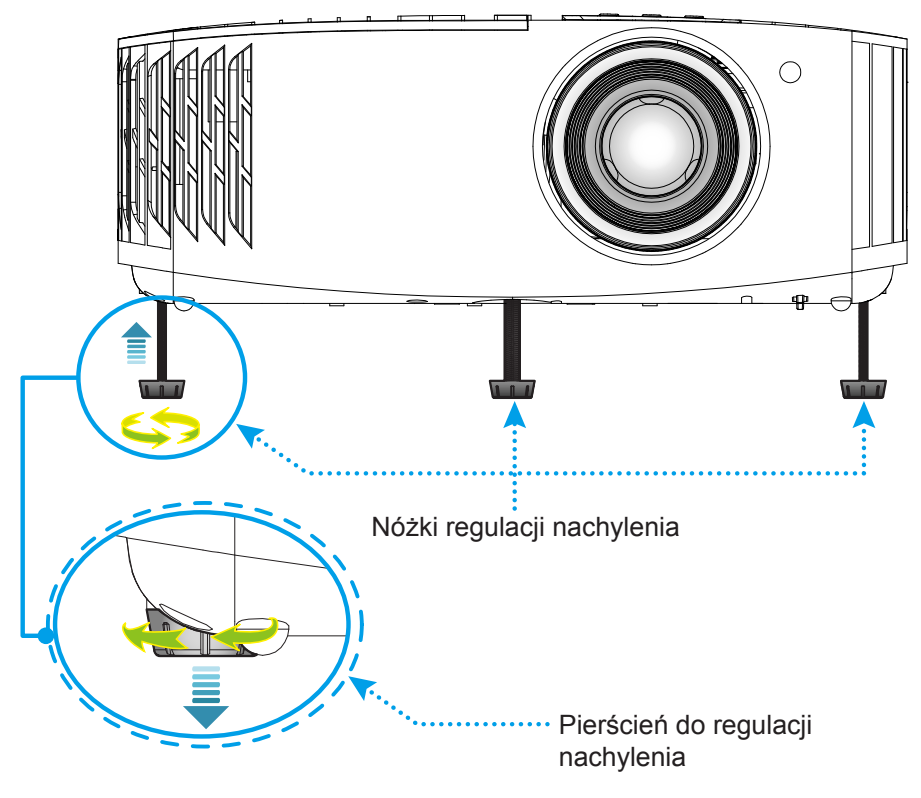

## **Powiększenie i ostrość**

Aby dostosować rozmiar obrazu, obróć dźwignię powiększenia zgodnie z ruchem wskazówek zegara lub przeciwnie do niego w celu powiększenia lub zmniejszenia rozmiaru wyświetlanego obrazu.

<span id="page-15-1"></span>Aby wyregulować ostrość obrazu, należy obracać pierścień ostrości zgodnie z ruchem wskazówek zegara lub przeciwnie do niego, aż do uzyskania wyraźnego i czytelnego obrazu.

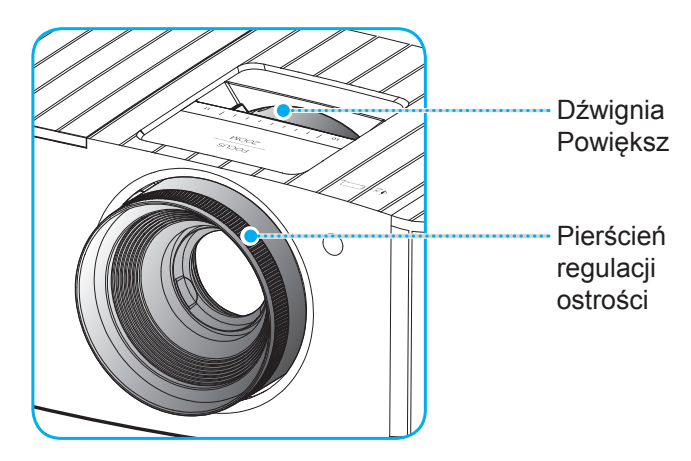

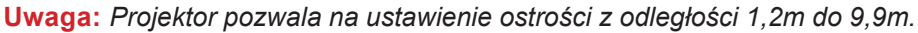

## <span id="page-16-0"></span>**Konfiguracja pilota**

### **Wkładanie/wymiana baterii**

Dla pilota dostarczane są dwie baterie AAA.

- 1. Zdejmij pokrywę baterii z tyłu pilota.
- 2. Włóż baterie AAA do przedziału baterii, jak pokazano na ilustracji.
- 3. Załóż pokrywę baterii na pilota.

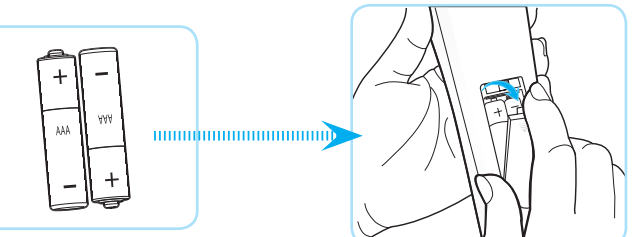

 **Uwaga:** *Baterie można wymieniać na takie same lub równoważne.*

#### *PRZESTROGA*

Nieprawidłowe używanie baterii, może spowodować chemiczny wyciek lub eksplozję. Należy się zastosować do instrukcji poniżej.

- Nie należy mieszać baterii różnych typów. Baterie różnych typów mają różne charakterystyki.
- Nie należy mieszać baterii starych i nowych. Mieszanie starych i nowych baterii, może skrócić żywotność nowych baterii lub spowodować chemiczny wyciek starych baterii.
- Baterie, po ich zużyciu, należy usunąć jak najszybciej. Wyciekające z baterii chemikalia, po zetknięciu się ze skórą, mogą spowodować wysypkę. Po odkryciu jakiegokolwiek chemicznego wycieku, należy go wytrzeć dokładnie szmatką.
- Dostarczone z tym produktem baterie mogą mieć krótszą od oczekiwanej żywotność, z powodu warunków przechowywania.
- Jeśli pilot nie będzie długo używany, należy wyjąć z niego baterie.
- Podczas usuwania baterii, należy się zastosować do prawa obowiązującego w danym regionie lub kraju.

## **Zasięg skuteczny**

Czujnik podczerwieni (IR) pilota znajduje się w górnej części projektora. W celu zapewnienia prawidłowego działania, należy pamiętać o trzymaniu pilota pod kątem ±30° od linii prostopadłej do czujnika podczerwieni pilota. Odległość między pilotem a czujnikiem nie powinna być większa niż 7 metrów (~22 stopy).

 **Uwaga:** *Podczas bezpośredniego kierowania pilota (kąt 0 stopni) w stronę czujnika podczerwieni, odległość pomiędzy pilotem i czujnikiem nie powinna przekraczać 10 metrów (~32 stopy).*

- Upewnij się, że miedzy pilotem a czujnikiem IR projektora nie ma przeszkód, które mogą zakłócać wiązkę podczerwieni.
- Upewnij się, ze nadajnik poczerwieni pilota nie jest zakłócany przez bezpośrednio działające promienie słoneczne lub lampy fluorescencyjne.
- Trzymaj pilota w odległości większej niż 2 metry od lamp fluorescencyjnych, gdyż zakłócają one działanie pilota.
- Jeżeli pilot znajduje się w pobliżu falownikowych lamp fluorescencyjnych, może być od czasu do czasu nieskuteczny.
- Jeżeli pilot i projektor znajdują się w bardzo bliskiej odległości, pilot może być nieskuteczny.
- Po skierowaniu w stronę ekranu, skuteczna odległość od pilota do ekranu i odbicia promienia podczerwieni w stronę projektora, wynosi poniżej 7 metrów. Jednak odległość skuteczna może różnić się zależnie od ekranu.

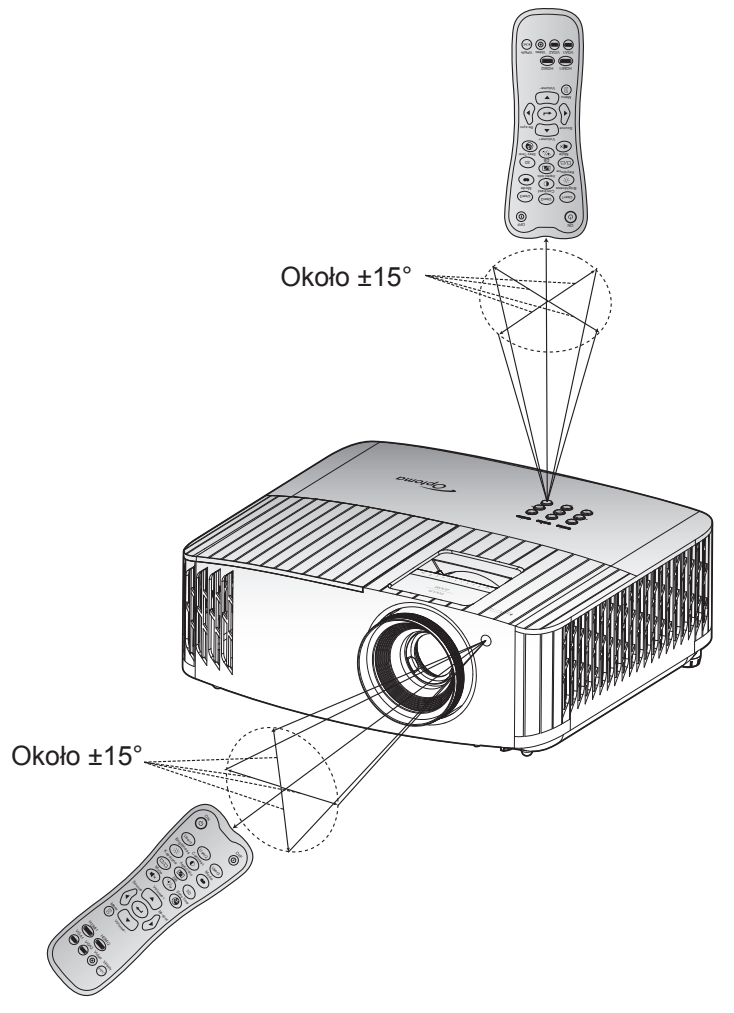

## <span id="page-18-0"></span>**Włączenie/wyłączenie zasilania projektora**

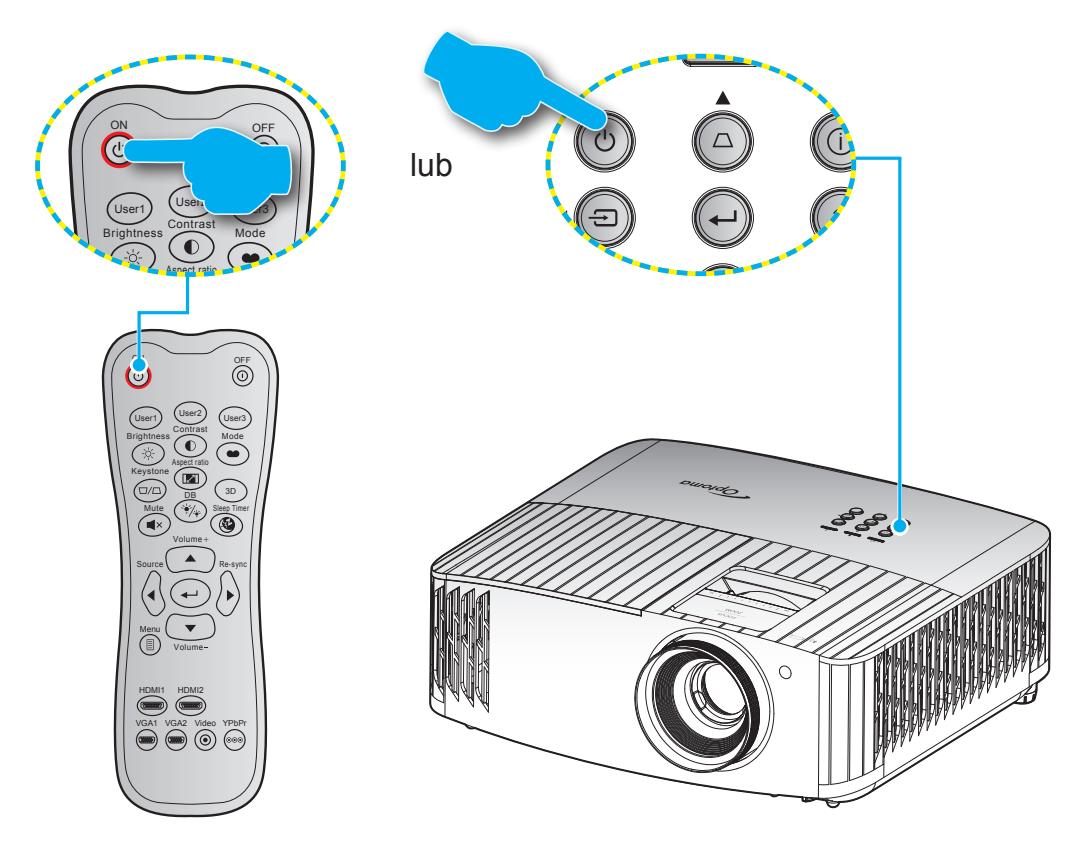

### **Włączenie zasilania**

- 1. Upewnij się, czy prawidłowo podłączony jest przewód zasilający i kabel sygnału/źródła. Po podłączeniu, dioda LED Wł/Czuwanie zmieni kolor na czerwony.
- 2. Włącz projektor, naciskając przycisk " $\bigcup$ " na klawiaturze projektora lub na pilocie.
- 3. Ekran początkowy wyświetli się po około 10 sekundach, a dioda LED włączenia/gotowości będzie migać na niebiesko.
- **Uwaga:** *Podczas pierwszego włączenia projektora pojawi się zachęta do wyboru preferowanego języka, orientacji projekcji oraz innych ustawień.*

## **Wyłączenie zasilania**

- 1. Wyłącz projektor, naciskając przycisk " $\bigcup$ " na klawiaturze projektora lub " $\bigcirc$ " na pilocie.
- 2. Wyświetlony zostanie następujący komunikat:

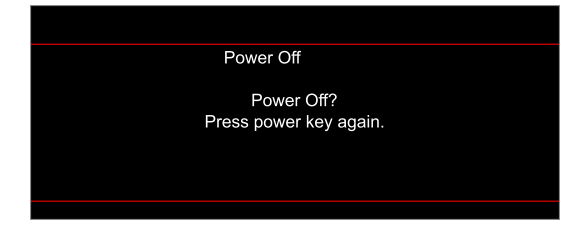

- 3. Naciśnij ponownie przycisk " $\bigcup$ "/" $\bigcirc$ " w celu potwierdzenia, w przeciwnym razie po 15 sekundach komunikat zniknie samoistnie. Po drugim naciśnieciu przycisku " $\langle v \rangle$ " w projektor zostanie wyłączony.
- 4. Wentylatory chłodzące kontynuują działanie przez około 10 sekund w celu wykonania cyklu chłodzenia, a dioda LED Wł/Czuwanie miga niebieskim światłem. Gdy dioda LED Wł/Czuwanie zacznie świecić stałym czerwonym światłem oznacza to, że projektor przeszedł do trybu czuwania. Aby z powrotem włączyć projektor, należy zaczekać na zakończenie przez projektor cyklu chłodzenia i przejście do trybu oczekiwania. Gdy urządzenie działa w trybie czuwania, wystarczy nacisnąć przycisk  $\psi$ ", aby ponownie uruchomić projektor.
- 5. Odłącz przewód zasilający od gniazda elektrycznego i od projektora.

 **Uwaga:** *Nie jest zalecane włączenie projektora natychmiast po wykonaniu procedury wyłączenia zasilania.*

## <span id="page-20-0"></span>**Wybór źródła wejścia**

Włącz podłączone źródło sygnału do wyświetlania na ekranie, takie jak komputer, notebook, odtwarzacz wideo, itd. Projektor automatycznie wykryje źródło. Jeżeli podłączonych jest wiele źródeł, naciśnij przycisk " $\Xi$ " na klawiaturze projektora lub przycisk **Source** na pilocie, aby wybrać wymagane źródło sygnału wejściowego.

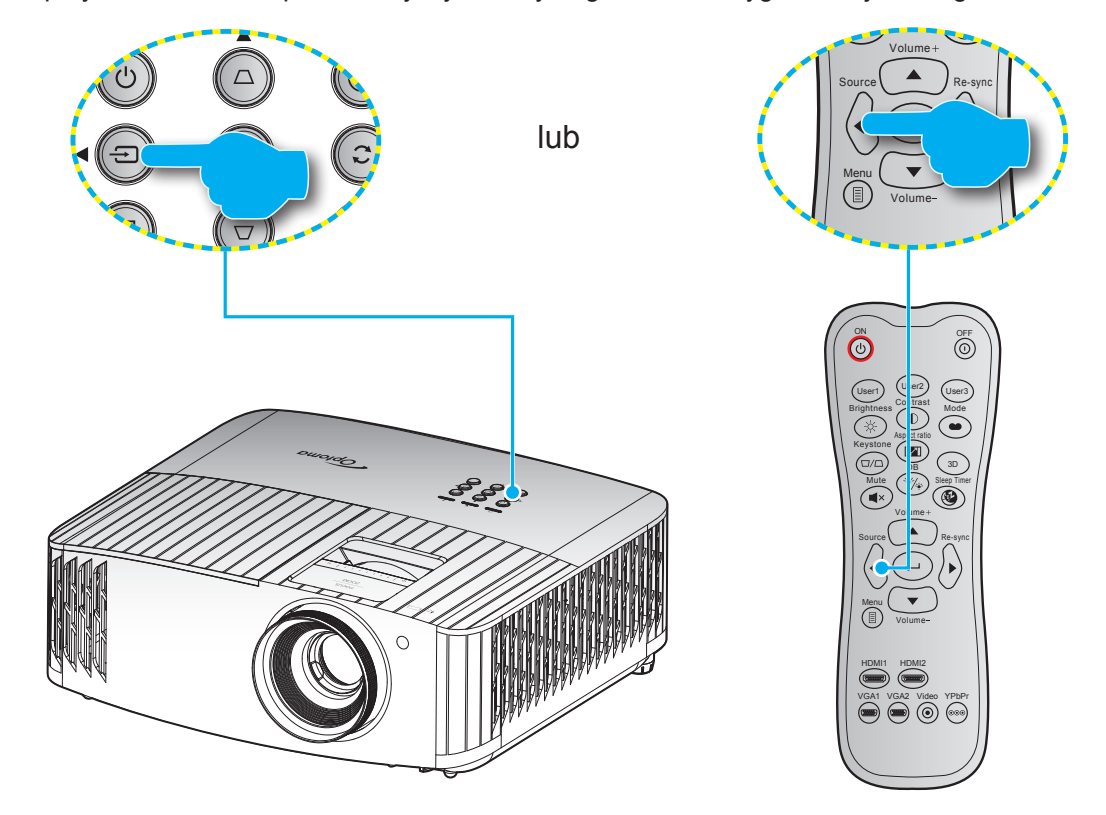

## <span id="page-21-0"></span>**Nawigacja i funkcje menu**

Projektor posiada wielojęzyczne menu ekranowe (OSD), które umożliwia wykonanie regulacji i zmianę różnych ustawień. Projektor automatycznie wykryje źródło.

- 1. Aby otworzyć menu OSD, naciśnij przycisk **|≣** na pilocie lub na klawiaturze projektora.
- 2. Po wyświetleniu OSD, użyj przycisków ▲▼ do wyboru dowolnego elementu w menu głównym. Podczas dokonywania wyboru na określonej stronie naciśnij przycisk < na pilocie lub na klawiaturze projektora, aby przejść do podmenu.
- 3. Użyj przycisków  $\blacktriangle \blacktriangledown$  do wyboru wymaganego elementu w podmenu, a następnie naciśnij przycisk  $\blacktriangle \blacktriangle$ , aby wyświetlić dalsze ustawienia. Wyreguluj ustawienia korzystając z przycisków  $\blacktriangle$ .
- 4. Wybierz następny element do regulacji w podmenu i wyreguluj w sposób opisany powyżej.
- 5. Naciśnij  $\leftarrow$  w celu potwierdzenia, po czym ekran powróci do menu głównego.
- 6. Aby zakończyć, ponownie naciśnij . Menu OSD zostanie zamknięte, a projektor automatycznie zapisze nowe ustawienia.

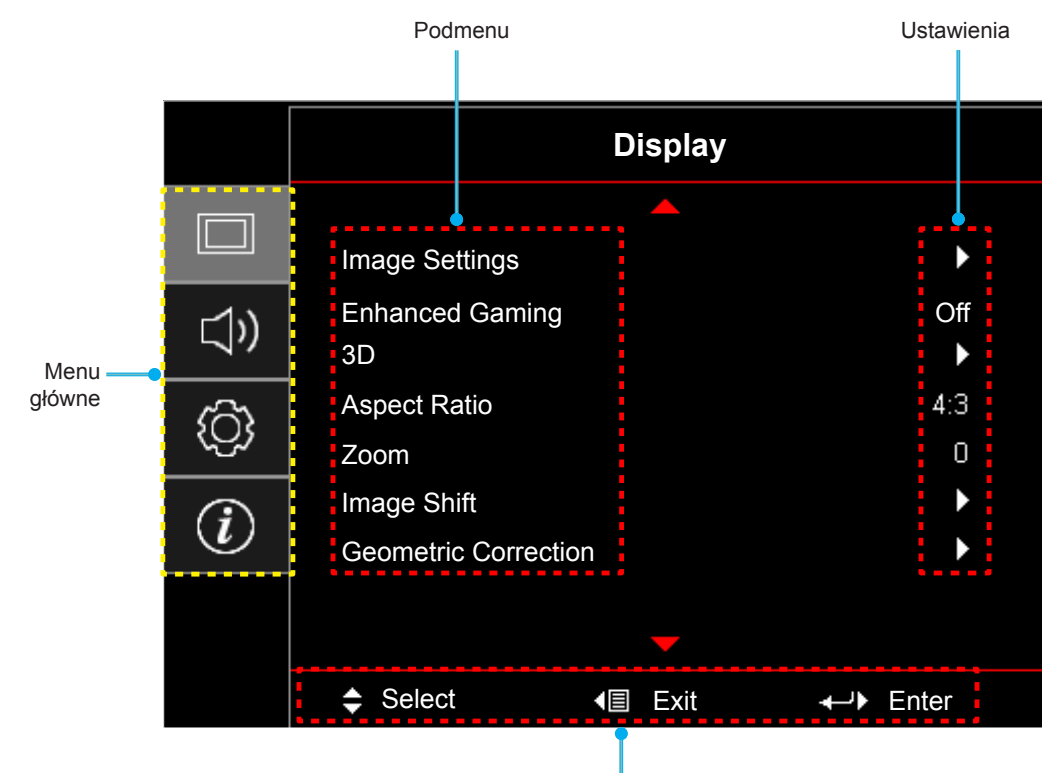

Przewodnik nawigacji

## <span id="page-22-0"></span>**Drzewo menu ekranowego**

#### **Uwaga:**

- *Funkcje konstrukcyjne zależą od modelu i regionu.*
- *Funkcje zależą od rzeczywistego produktu, nie będzie powiadomień o zmianach.*

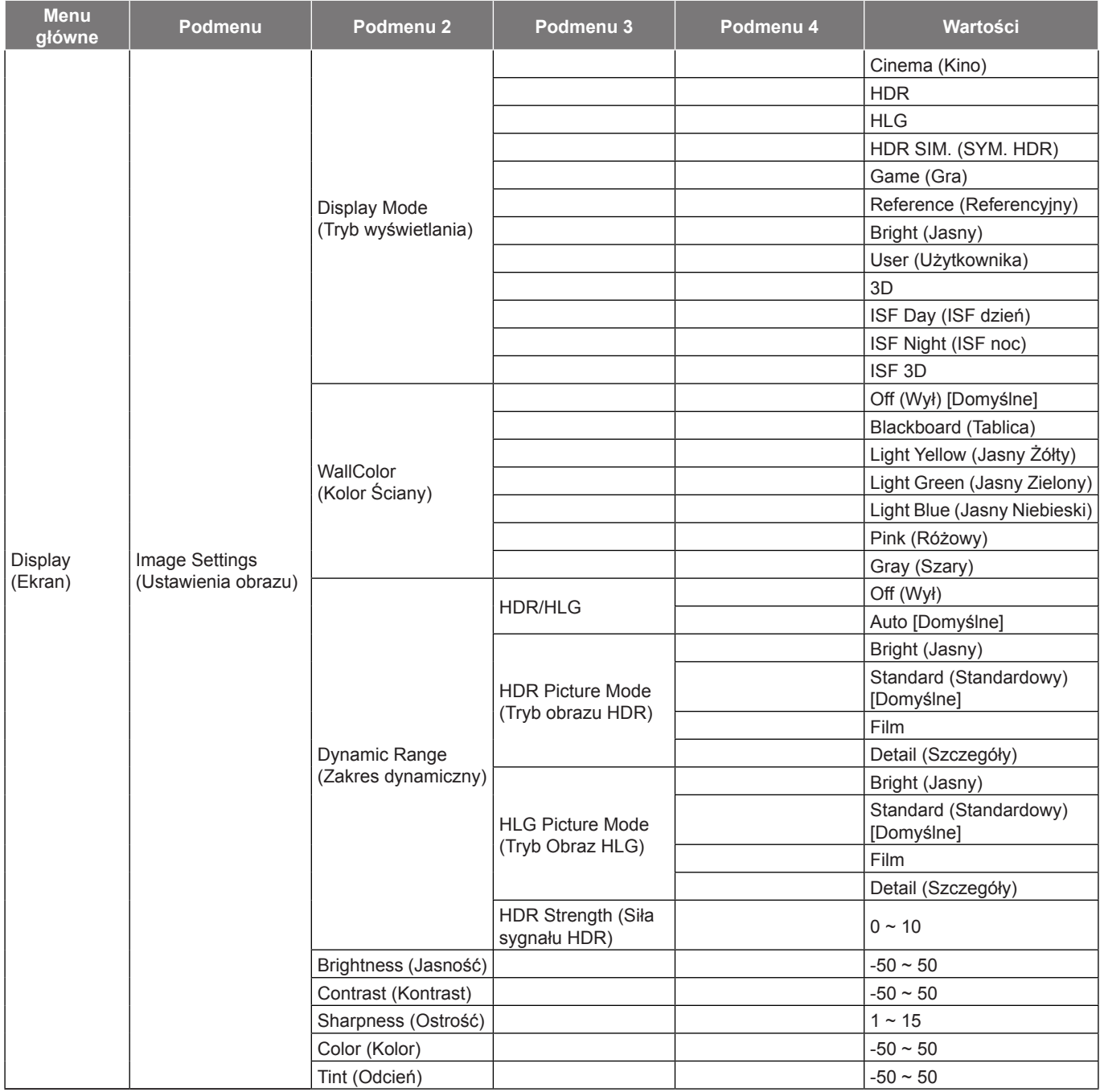

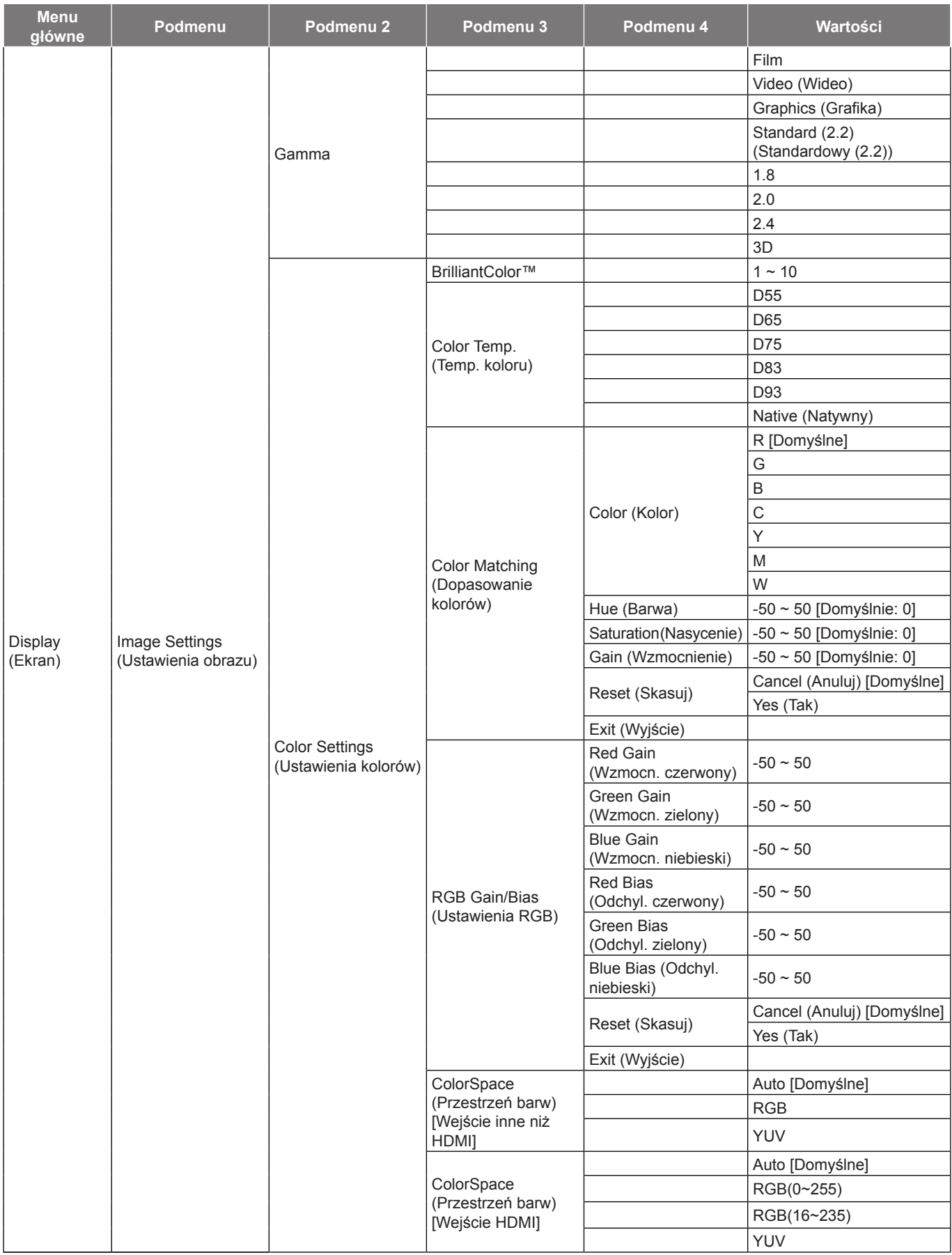

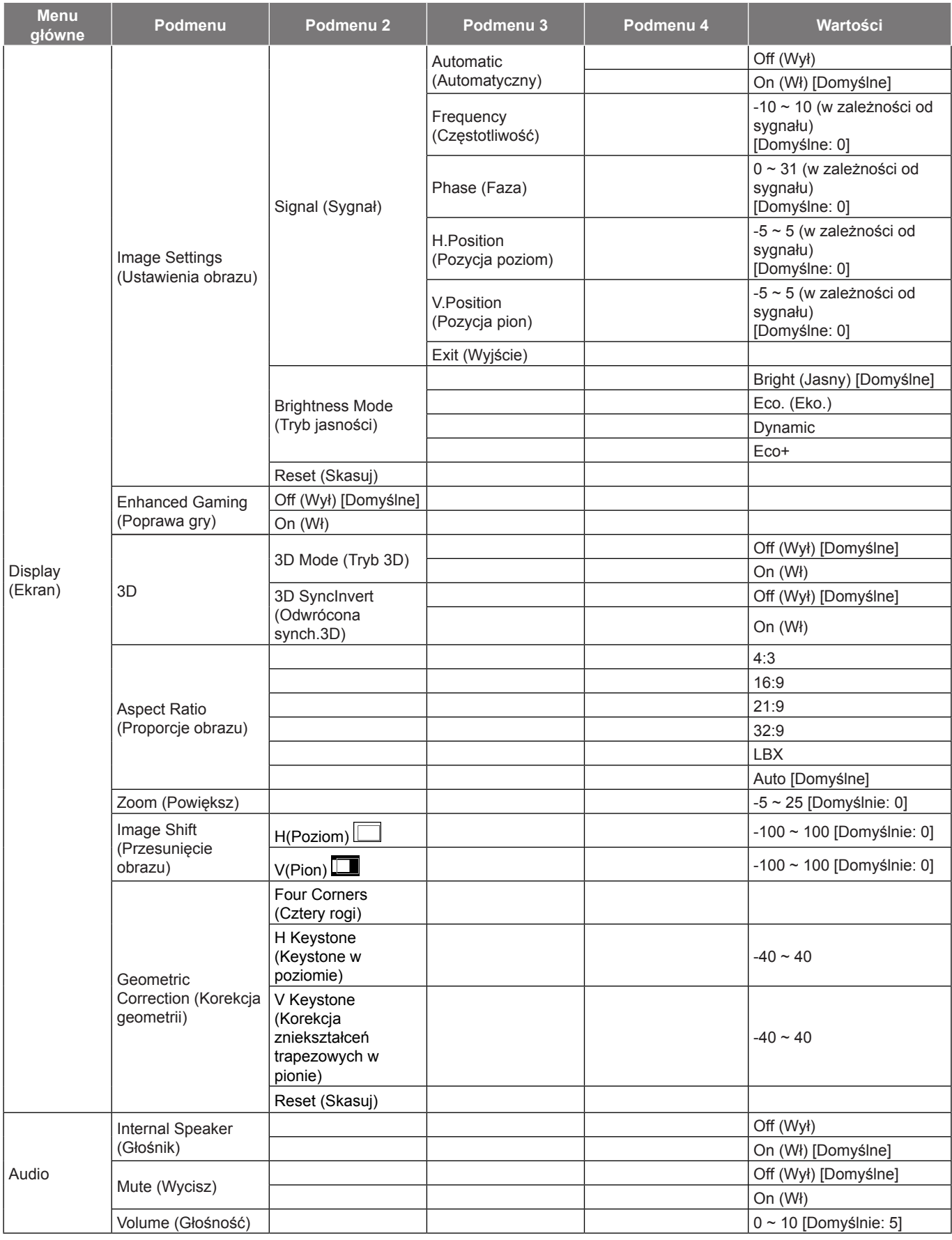

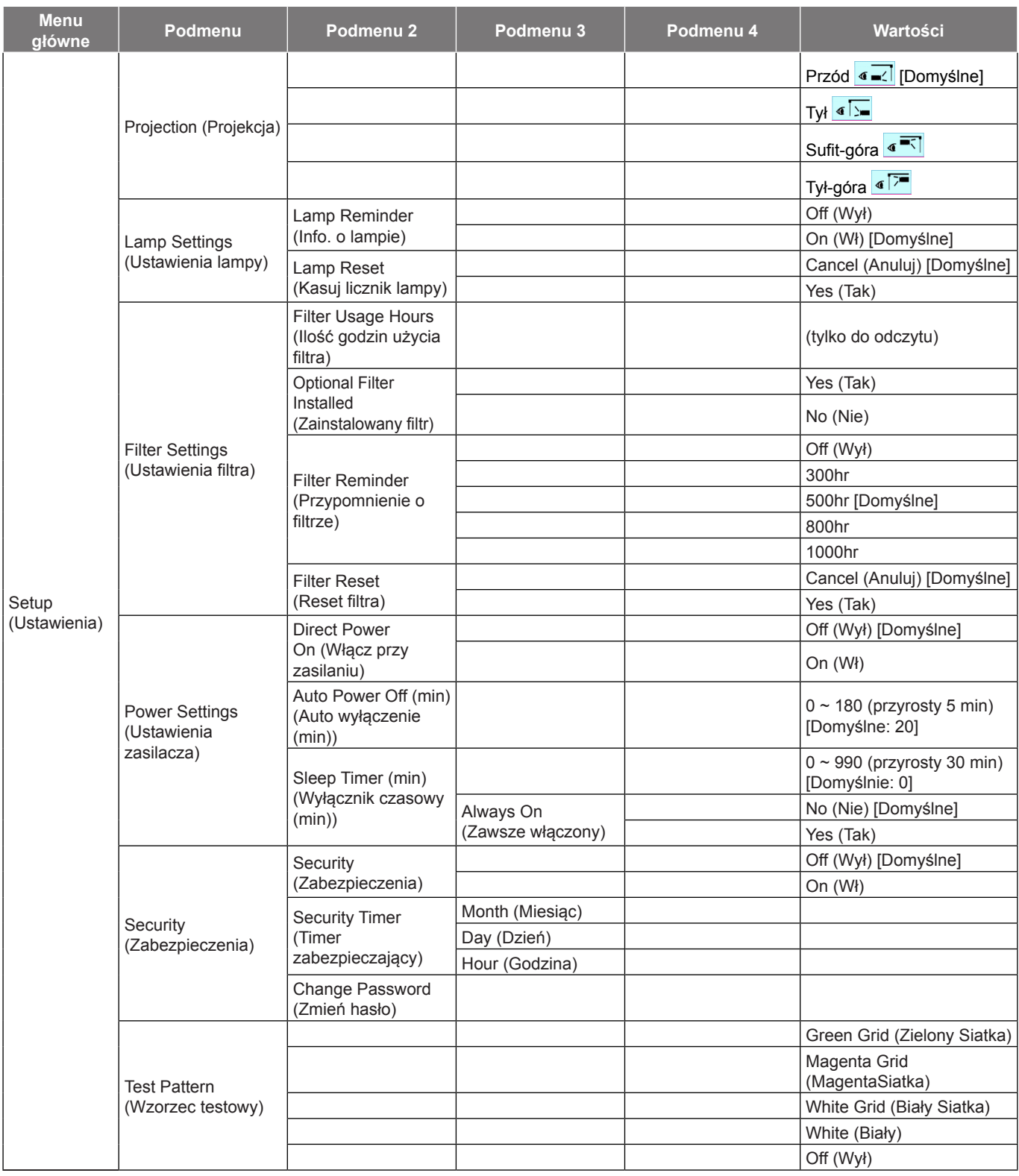

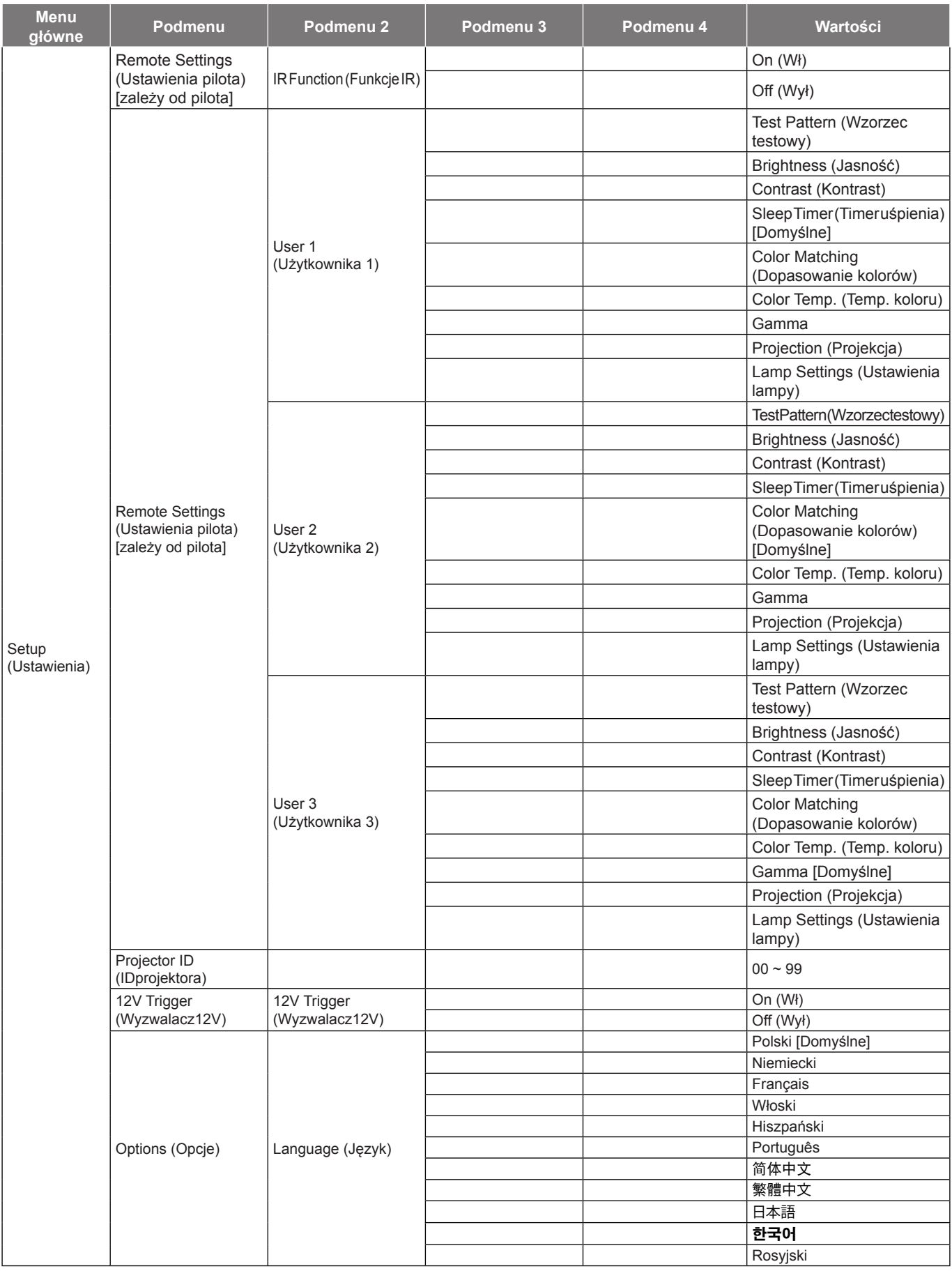

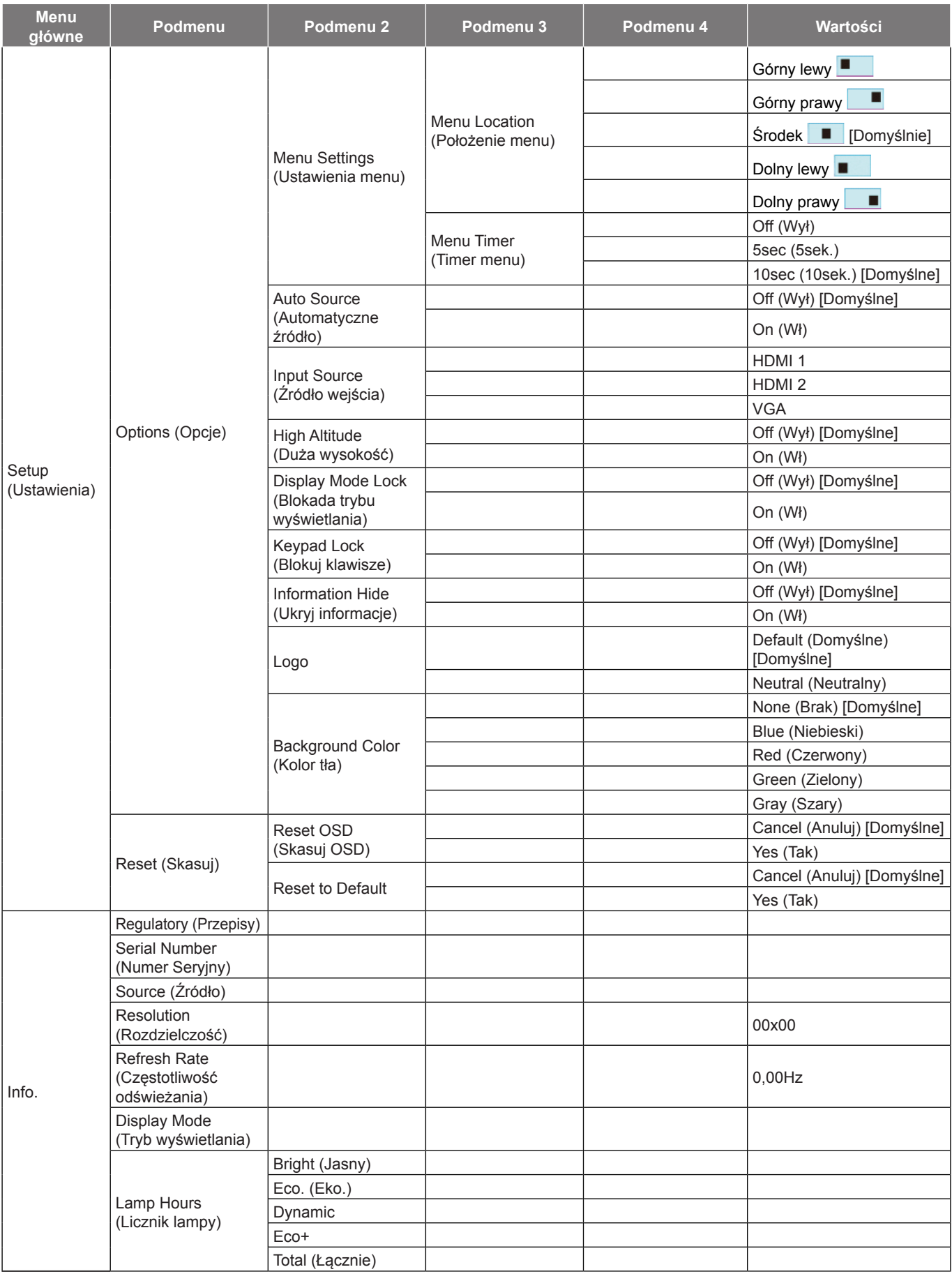

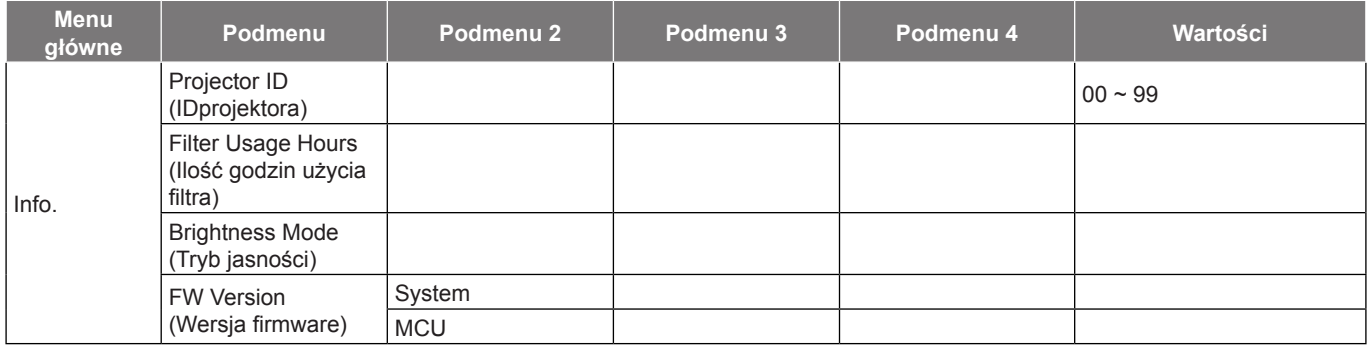

### <span id="page-29-0"></span>**Menu Ekran**

### **Menu Ustawienia obrazu**

#### **Display Mode (Tryb wyświetlania)**

Dostępnych jest wiele wstępnych ustawień fabrycznych, zoptymalizowanych dla różnych typów obrazów.

- **Cinema (Kino)**: Zapewnia najlepsze kolory do oglądania filmów.
	- **HDR**: Dekodowanie i wyświetlanie zawartości HDR (ang. High Dynamic Range) w celu zapewnienia najgłębszych odcieni czerni, najjaśniejszych odcieni bieli i żywych kolorów kinowych na podstawie palety kolorów REC.2020. Tryb ten zostanie automatycznie włączony, gdy dla pozycji HDR ustawiona zostanie opcja ON (WŁ.) (i do projektora przesłana zostanie zawartość HDR — filmy Blu-ray 4K UHD, gry HDR 1080p/4K UHD, wideo przesyłane strumieniowo 4K UHD). Po uaktywnieniu trybu HDR nie będzie można wybrać innych trybów wyświetlania [Cinema (Kino), Reference (Referencyjny) itp.], ponieważ tryb HDR zapewnia bardzo wierne kolory, których odwzorowanie przewyższa jakość innych trybów wyświetlania.
	- **HLG**: Dla filmów HDR z treścią Hybrid Log.
	- **HDR SIM. (SYM. HDR)**: Zwiększanie jakości zawartości innej niż HDR za pomocą symulowanego trybu HDR (ang. High Dynamic Range). Po wybraniu tego trybu poprawione zostaną wartość gamma, kontrast i nasycenie kolorów zawartości innej niż HDR (telewizja rozsiewcza/kablowa 720p i 1080p, filmy Blu-ray 1080p, gry inne niż HDR itp.). Ten tryb może być używany TYLKO w przypadku zawartości innej niż HDR.
	- **Game (Gra)**: Wybierz ten tryb, aby zwiększyć jasność i poziom czasu odpowiedzi celem większego zadowolenia z gier wideo.
	- **Reference (Referencyjny)**: Przeznaczeniem tego trybu jest odtwarzanie obrazu możliwie jak najbardziej zgodnie z zamierzeniami reżysera. Kolor, temperatura kolorów, jasność, kontrast i ustawienia gamma są konfigurowane do standardowych poziomów odniesienia. Wybierz ten tryb, aby oglądać wideo.
	- **Bright (Jasny)**: Maksymalna jasność z wejścia PC.
	- **User (Użytkownika)**: Zapamiętanie ustawień użytkownika.
	- **3D**: Aby doświadczyć efektu 3D, musisz mieć okulary 3D. Upewnij się, czy posiadany komputer PC/ urządzenie przenośne ma kartę graficzną z sygnałem wyjścia 120 Hz i poczwórnym buforem oraz, czy jest zainstalowany odtwarzacz 3D.
	- **ISF Day (ISF dzień)**: Optymalizacja obrazu z trybem ISF dzień w celu uzyskania perfekcyjnej kalibracji i wysokiej jakości obrazu.
	- **ISF Night (ISF noc)**: Optymalizacja obrazu z trybem ISF noc w celu uzyskania perfekcyjnej kalibracji i wysokiej jakości obrazu.
	- **ISF 3D**: Optymalizacja obrazu w trybie ISF 3D w celu uzyskania perfekcyjnej kalibracji i wysokiej jakości obrazu.

 **Uwaga:** *W celu dostępu i kalibracji w trybach wyświetlania ISF dzień i noc skontaktuj się z lokalnym dostawcą.*

#### **Wall Color (Kolor Ściany)**

Użyj tej funkcji dla uzyskania zoptymalizowanego obrazu ekranowego, dopasowanego do koloru ściany. Wybierz opcję Off (Wył), Blackboard (Tablica), Light Yellow (Jasny Żółty), Light Green (Jasny Zielony), Light Blue (Jasny Niebieski), Pink (Różowy) lub Gray (Szary).

#### **Dynamic Range (Zakres dynamiczny)**

Konfiguracja ustawienia HDR (ang. High Dynamic Range) i jego efektu w przypadku wyświetlania obrazu wideo z odtwarzaczy Blu-ray i urządzeń do transmisji strumieniowych obsługujących rozdzielczość 4K.

 **Uwaga:** *VGA nie obsługuje Zakresu Dynamicznego.*

#### **HDR/HLG**

- **Off (Wył)**: Wyłączenie przetwarzania HDR/HLG. Po ustawieniu na Off (Wył.), projektor NIE będzie dekodował treści HDR/HLG.
- **Auto**: Automatyczne wykrywanie sygnału HDR.

#### **HDR Picture Mode (Tryb obrazuHDR)**

- **Bright (Jasny):** Wybierz ten tryb w celu uzyskania jaśniejszych i bardziej nasyconych kolorów.
- **Standard (Standardowy):** Wybierz ten tryb w celu uzyskania naturalnego wyglądu kolorów o zrównoważonych odcieniach ciepłych i chłodnych.
- **Film:** Wybierz ten tryb w celu uzyskania większej szczegółowości i ostrości obrazu.
- **Detail (Szczegóły):** Dla uzyskania najlepszego dopasowania koloru, sygnał pochodzi z konwersji OETF.

#### **HLG Picture Mode (TrybObraz HLG)**

- **Bright (Jasny):** Wybierz ten tryb w celu uzyskania jaśniejszych i bardziej nasyconych kolorów.
- **Standard (Standardowy):** Wybierz ten tryb w celu uzyskania naturalnego wyglądu kolorów o zrównoważonych odcieniach ciepłych i chłodnych.
- **Film:** Wybierz ten tryb w celu uzyskania większej szczegółowości i ostrości obrazu.
- **Detail (Szczegóły):** Dla uzyskania najlepszego dopasowania koloru, sygnał pochodzi z konwersji **OFTF.**

#### **HDR Strength (Siła sygnału HDR)**

Wybierz poziom HDR.

#### **Brightness (Jasność)**

Regulacja jasności obrazu.

#### **Contrast (Kontrast)**

Kontrast reguluje stopień różnicy pomiędzy najjaśniejszymi a najciemniejszymi obszarami obrazu.

#### **Sharpness (Ostrość)**

Regulacja ostrości obrazu.

#### **Color (Kolor)**

Zmiana obrazu wideo z czarno-białego do całkowicie nasyconych kolorów.

#### **Tint (Odcień)**

Regulacja balansu kolorów czerwony i zielony.

#### **Gamma**

Ustawienie typu krzywej gamma. Po zakończeniu ustawień początkowych i dokładnej regulacji należy wykorzystać czynności Regulacja Gamma do optymalizacji wyjścia obrazu.

- **Film**: Do kina domowego.
- **Video (Wideo)**: Dla źródła wideo lub TV.
- **Graphics (Grafika)**: Dla źródła PC /Zdjęcia.
- **Standard(2.2) (Standardowy(2.2))**: Do ustawień standardowych.
- **1.8 / 2.0 / 2.4**: Dla określonego źródła PC /Zdjęcia.
- **3D**: Aby doświadczyć efektu 3D, musisz mieć okulary 3D. Upewnij się, czy posiadany komputer PC/ urządzenie przenośne ma kartę graficzną z sygnałem wyjścia 120 Hz i poczwórnym buforem oraz, czy jest zainstalowany odtwarzacz 3D.

#### **Uwaga:** *Opcje te są dostępne tylko wtedy, gdy tryb 3D jest wyłączony. W trybie 3D dla ustawienia Gamma można wybrać tylko opcję "3D".*

#### **Color Settings (Ustawienia kolorów)**

Konfiguracja ustawienia kolorów.

- **BrilliantColor™**: Ten regulowany element wykorzystuje nowy algorytm przetwarzania kolorów i ulepszenia dla podwyższenia jasności przy jednoczesnym zapewnianiu realnych, bardziej żywych kolorów obrazu.
- **Color Temp. (Temp. koloru)**: Wybór temperatury kolorów spośród D55, D65, D75, D83, D93 i Native (Natywny).
- **Color Matching (Dopasowanie kolorów)**: Wybierz następujące opcje:
	- Color (Kolor): Regulacja poziomów kolorów obrazu czerwony (R), zielony (G), niebieski (B), cyjan (C), żółty (Y), magenta (M) i biały (W).

- Hue (Barwa): Regulacja balansu kolorów czerwony i zielony.
- Saturation (Nasycenie): Zmiana obrazu wideo z czarno-białego do całkowicie nasyconych kolorów.
- Gain (Wzmocnienie): Regulacja jasności obrazu.
- ± Reset (Skasuj): Przywracanie domyślnych fabrycznych Color Matching (Dopasowanie kolorów).
- ± Exit (Wyjście): Wyjście z menu "Color Matching (Dopasowanie kolorów)".
- **RGB Gain/Bias (Ustawienia RGB):** Ustawienia te pozwalają na skonfigurowanie jasności (wzmocnienie) i kontrastu (odchylenie) obrazu.
	- ± Reset (Skasuj): Przywracanie domyślnych fabrycznych ustawienia RGB.
	- Exit (Wyjście): Wyjście z menu "RGB Gain/Bias (Ustawienia RGB)".
- **Color Space (Przestrzeń barw)(tylko wejście inne niż HDMI)**: Wybierz odpowiedni typ matrycy kolorów, spośród następujących: Auto, RGB, lub YUV.
- **Color Space (Przestrzeń barw) (Wyłącznie wejście HDMI)**: Wybierz odpowiedni typ matrycy kolorów, spośród następujących: Auto, RGB (0-255), RGB (16-235) i YUV.

#### **Signal (Sygnał)**

Regulacia opcii sygnału.

- **Automatic (Automatyczny)**: Automatyczna konfiguracja sygnału (wyszarzenie elementów częstotliwość i faza). Po wyłączeniu opcji automatyczny, elementy częstotliwość i faza zostaną wyświetlone, umożliwiając ręczne dostrojenie i zapisanie ustawień przez użytkownika.
- **Frequency (Częstotliwość)**: Zmienia częstotliwość wyświetlania danych w celu dopasowania częstotliwości karty graficznej. Użyj tej funkcji wyłącznie wtedy, gdy obraz miga w pionie.
- **Phase (Faza)**: Synchronizuje taktowanie sygnału wyświetlania karty grafika. Użyj tej funkcji do poprawienia niestabilnego lub migającego obrazu.
- **H. Position (Pozycja poziom)**: Regulacja położenia obrazu w poziomie.
- **V.Position (Pozycja pion)**: Regulacja położenia obrazu w pionie.
- **Exit (Wyjście)**: Wyjście z menu "Signal (Sygnał)".

 **Uwaga:** *To menu jest dostępne tylko wtedy, gdy źródłem wejścia jest RGB/Component.*

#### **Brightness Mode (Tryb jasności)**

Dostosowywanie ustawień trybu jasności.

- **Bright (Jasny)**: Wybierz "Bright (Jasny)", aby zwiększyć jasność.
- **Eco. (Eko.)**: Wybierz "Eco. (Eko.)", aby przyciemnić światło lampy projektora, co obniży zużycie energii i wydłuży żywotność lampy.
- **Dynamic**: Wybierz "Dynamic" w celu przyciemnienia lampy w oparciu o poziom jasności treści i dynamicznej regulacji zużycia energii, w zakresie od 100% do 30%. Zostanie wydłużona żywotność lampy.
- **Eco+**: Po uaktywnieniu trybu "Eco+", zostanie automatycznie wykryty poziom jasności treści w celu znacznego zmniejszenia zużycia energii przez lampę (do 70%), w czasie okresów nieaktywności.

#### **Reset (Skasuj)**

Przywracanie domyślnych fabrycznych ustawienia kolorów.

### **Menu Ulepszenia do grania**

Funkcja ta umożliwia skrócenie czasów odpowiedzi (opóźnienia wejścia) w grach do 4,5 ms\*.

#### **Uwaga:**

- *\*Tylko w przypadku sygnałów 1080p 240 Hz.*
- *Opóźnienie wejścia według sygnałów jest opisane w następującej tabeli:*
- *Wartości w tabeli mogą się nieznacznie różnić.*

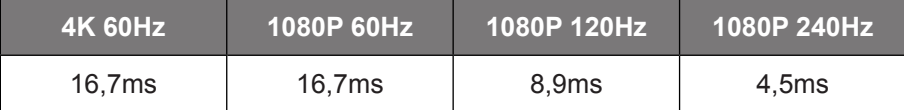

 *Należy pamiętać, że po włączeniu trybu "Enhanced Gaming (Poprawa gry)", funkcje 3D, Aspect Ratio (Proporcje obrazu), Zoom (Powiększ), Image Shift (Przesunięcie obrazu) i Geometric Correction (Korekcja geometrii) są wyłączane automatycznie. Funkcje te zostaną włączone ponownie, po wyłączeniu trybu "Enhanced Gaming (Poprawa gry)".*

### **Menu 3D**

#### **3D Mode (Tryb 3D)**

Opcja ta umożliwia włączenie/wyłączenie trybu 3D.

#### **3D Sync Invert (Odwrócona synch. 3D)**

Opcja ta umożliwia włączenie/wyłączenie funkcji odwrócona synch. 3D.

### **Menu Proporcje obrazu**

Wybierz proporcje obrazu wyświetlanego obrazu spośród następujących opcji:

- **4:3**: Ten format jest przeznaczony do źródeł wejścia 4:3.
- **16:9/21:9/32:9**: Te formaty są przeznaczone do źródeł wejścia 16:9/21:9/32:9, takich jak HDTV i , rozszerzonych do telewizji szerokoekranowej.
- **LBX**: To jest format dla obrazów innych niż 16x9, źródła letterbox i w przypadku używania zewnętrznego obiektywu 16x9 w celu wyświetlania przy proporcje obrazu 2,35:1 z pełną rozdzielczość.
- **Auto**: Automatyczny wybór odpowiedniego formatu wyświetlania.

#### **Uwaga:**

- *Szczegółowe informacje o trybie LBX:*
	- ± *Niektóre DVD w formacie Letter-Box nie są poprawiane dla telewizorów 16x9. W takiej sytuacji, obraz nie będzie wyglądał prawidłowo podczas wyświetlania w trybie 16:9. Do oglądania DVD należy wtedy użyć tryb 4:3. Jeśli zawartość nie jest zapisana w formacie 4:3, dookoła obrazu o rozmiarze 16:9 zostaną wyświetlone czarne pasy. Dla tego typu treści, można użyć tryb LBX do wypełnienia obrazu na wyświetlaczu 16:9.*
	- ± *Jeśli używany jest zewnętrzny obiektyw anamorficzny, ten tryb LBX umożliwia również oglądanie zawartości 2,35:1 (włącznie z anamorficznymi źródłami filmów DVD i HDTV), która obsługuje anamorficzną szerokość, jest rozszerzana do formatu 16x9 na obrazie 2,35:1. W tym przypadku, nie występują czarne pasy. W pełni wykorzystana jest moc lampy i rozdzielczość pionowa.*

#### **Tabela skalowania 4K UHD**:

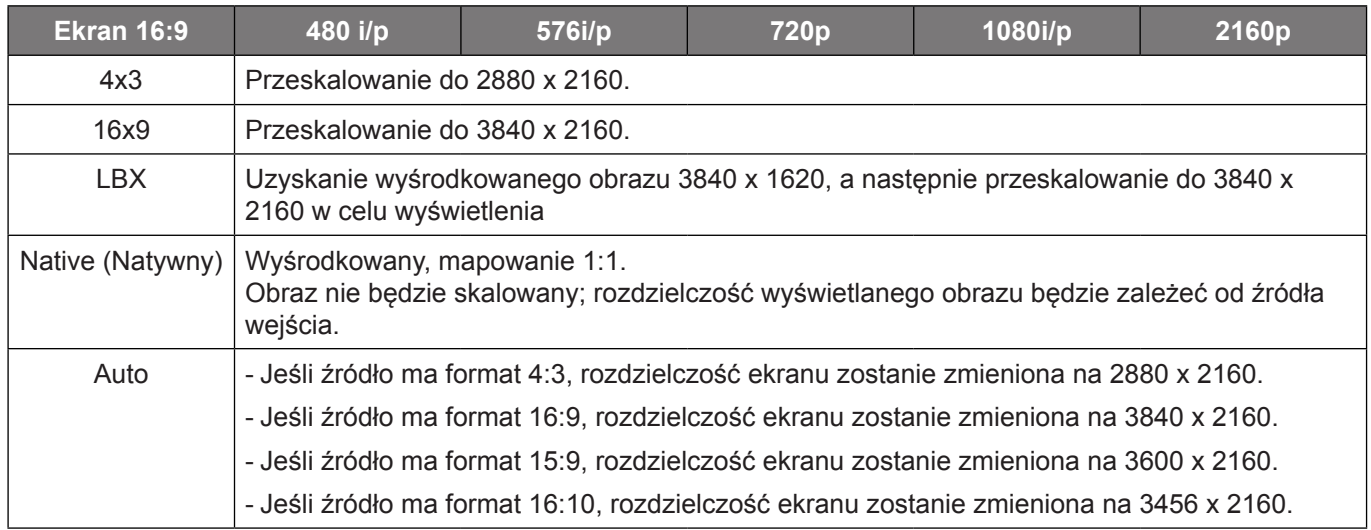

#### **Zasada automatycznego mapowania**:

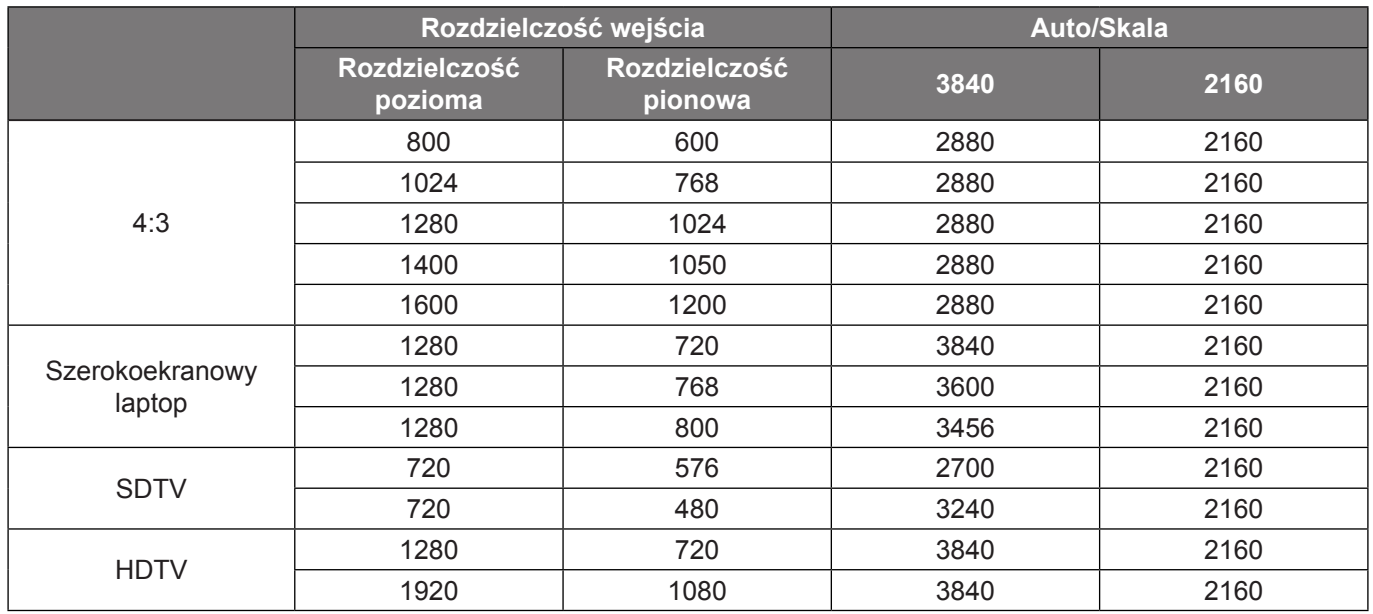

### **Zoom menu (Menu Powiększ)**

Do zmniejszania lub powiększenia obrazu na ekranie projekcji.

### **Image Shift menu (Menu Przesunięcie obrazu)**

Regulacja pozycji wyświetlanego obrazu w poziomie (H) lub w pionie (V).

 **Uwaga:** *Podczas regulacji zniekształceń trapezowych w poziomie i w pionie, rozmiar obrazu zostanie nieznacznie zmniejszony.*

### <span id="page-34-0"></span>**Geometric Correction menu (Menu Korekcja geometrii)**

- **Four Corners (Cztery rogi):** Umożliwia ograniczenie w celu dopasowania do zdefiniowanego obszaru, poprzez przesunięcie pozycji x oraz y każdego z narożników.
	- **Uwaga:** *Podczas regulacji Four Corners (Cztery rogi), Zoom (Powiększ), Aspect Ratio (Proporcje obrazu) i Image Shift (Przesunięcie obrazu), menu są wyłączane. Aby włączyć Zoom (Powiększ), Aspect Ratio (Proporcje obrazu) i Image Shift (Przesunięcie obrazu), należy wyzerować ustawienia cztery rogi do fabrycznych ustawień domyślnych.*
- **H Keystone (Keystone w poziomie):** Regulacja poziomego zniekształcenia obrazu i uzyskanie bardziej prostokątnego obrazu. Regulacja zniekształceń geometrycznych w poziomie jest używana do korekcji trapezowego kształtu obrazu w którym, lewa i prawa krawędź obrazu ma nierówną długość. Jest ona przeznaczona do używania w zastosowaniach bazujących na osi poziomej.
- **V Keystone (Korekcja zniekształceń trapezowych w pionie):** Regulacja pionowego zniekształcenia obrazu i uzyskanie bardziej prostokątnego obrazu. Regulacja zniekształceń geometrycznych w pionie jest używana do korekcji trapezowego kształtu obrazu w którym, górna i dolna krawędź jest nachylona w stronę jednego z boków. Jest ona przeznaczona do używania w zastosowaniach bazujących na osi pionowej.
- **Reset (Skasuj):** Przywracanie domyślnych ustawień fabrycznych dla ustawień korekcji geometrycznej.

### **Menu audio**

#### **Internal Speaker (Głośnik)**

Pozycja ta umożliwia włączenie lub wyłączenie głośnika wewnętrznego.

- **Off (Wył):** Wybierz "Off (Wył)" w celu wyłączenia głośnika wewnętrznego.
- **On (Wł):** Wybierz "On (Wł)" w celu wyłączenia głośnika wewnętrznego.

#### **Mute (Wycisz)**

Opcja ta tymczasowo wyłącza dźwięk.

- **Off (Wył):** Wybierz "Off (Wył)" w celu właczenia wyciszenia.
- **On (Wł):** Wybierz "On (Wł)" w celu włączenia wyciszenia.

 **Uwaga:** *"Funkcja Mute (Wycisz)" wpływa na głośność głośnika wewnętrznego i zewnętrznego.*

#### **Volume (Głośność)**

Regulacja poziomu głośnośc.

### <span id="page-35-0"></span>**Menu Ustawienia**

#### **Projection (Projekcja)**

Wybierz preferowanej projekcji spośród przód, tył, sufit-góra i tył-góra.

### **Menu Ustawienia lampy**

#### **Lamp Reminder (Info. o lampie)**

Funkcję tą należy wybrać w celu wyświetlania lub ukrycia komunikatu o potrzebie zmiany lampy. Komunikat ten pojawia się na 30 godzin przed sugerowanym czasem wymiany lampy.

#### **Lamp Reset (Kasuj licznik lampy)**

Zerowanie licznika czasu działania lampy po wymianie lampy.

### **Menu Ustawienia filtra**

#### **Filter Usage Hours (Ilość godzin użycia filtra)**

Wyświetla czas filtra.

#### **Optional Filter Installed (Zainstalowany filtr)**

Ustawienie komunikatu ostrzegawczego.

**Yes (Tak):** Wyświetlanie komunikatu ostrzeżenia, po 500 godzinach używania.

 **Uwaga:** *"Filter Usage Hours (Ilość godzin użycia filtra) / Filter Reminder (Przypomnienie o filtrze) / Filter Reset (Reset filtra)" pojawia się wyłacznie, po ustawieniu "Optional Filter Installed (Zainstalowany filtr)" na "Yes (Tak)".*

**No (Nie):** Wyłączenie komunikatu ostrzeżenia.

#### **Filter Reminder (Przypomnienie o filtrze)**

Funkcję tą należy wybrać w celu wyświetlania lub ukrycia komunikatu o potrzebie zmiany filtra. Dostępne są opcje 300hr, 500hr, 800hr i 1000hr.

#### **Filter Reset (Reset filtra)**

Wyzerowanie licznika filtra pyłu, po wymianie lub oczyszczeniu filtra pyłu.

### **Menu Ustawienia zasilania**

#### **Direct Power On (Włącz przy zasilaniu)**

Choose "On (Wł)", aby uaktywnić tryb Włącz przy zasilaniu. Projektor zostanie włączony automatycznie po dostarczeniu zasilania prądem przemiennym, bez naciskania przycisku "Power" na klawiaturze projektora lub na pilocie.

#### **Auto Power Off (min) (Auto wyłączenie (min))**

Ustawia odliczanie czasu do automatycznego wyłączenia. Licznik rozpoczyna odliczanie, przy braku wprowadzonego sygnału do wejścia projektora. Po zakończeniu odliczania, projektor wyłączy się automatycznie (w minutach).

#### **Sleep Timer (min) (Wyłącznik czasowy (min))**

Konfiguracja wyłącznik czasowy.

- **Sleep Timer (min) (Wyłącznik czasowy (min)):** Ustawia odliczanie czasu do automatycznego wyłączenia. Wyłącznik czasowy rozpoczyna odliczanie, przy braku wprowadzonego sygnału do wejścia projektora. Po zakończeniu odliczania, projektor wyłączy się automatycznie (w minutach).  **Uwaga:** *Po każdym wyłączeniu zasilania projektora wartość wyłącznika czasowego zostanie wyzerowana.*
- **Always On (Zawsze włączony):** Zaznacz, aby wyłącznik czasowy był zawsze włączony.

### **Menu Zabezpieczenia**

#### **Security (Zabezpieczenia)**

Włącz tą funkcję w celu pytania o hasło przed użyciem projektora.

- **Off (Wył):** Wybierz "Off (Wył)", aby można było włączać projektor bez sprawdzania hasła.
- **On (Wł):** Wybierz "On (Wł)", aby używać sprawdzania zabezpieczenia przy włączaniu projektora.

#### **Security Timer (Timer zabezpieczający)**

Można użyć funkcji czasu (Month (Miesiąc)/Day (Dzień)/Hour (Godzina)) do ustawienia liczby godzin używania projektora. Po upływie ustalonego czasu pojawia się polecenie ponownego wprowadzenia hasła.

#### **Change Password (Zmień hasło)**

Służy do ustawiania lub modyfikowania hasła, które jest wymagane podczas włączania projektora.

### **Menu Wzorzec testowy**

Wybierz jako wzorzec testowy siatkę zieloną, w kolorze magenta lub białą albo biały ekran lub wyłącz tę funkcję (wył.).

### **Menu Ustawienia pilota**

#### **IR Function (Funkcje IR)**

Służy do ustawiania funkcji IR.

- **On (Wł):** Wybór opcji "On (Wł)" umożliwia sterowanie projektorem za pomocą pilota przez odbiorniki podczerwieni na górze i z przodu urządzenia.
- **Off (Wył):** Po wybraniu "Off (Wył)", projektorem nie można sterować przez pilota. Po wybraniu "Off (Wył)", można ponownie używać przyciski bloku przycisków.

#### **User 1 (Użytkownika 1)/ User 2 (Użytkownika 2)/ User 3 (Użytkownika 3)**

Przypisz domyślną funkcję dla User 1 (Użytkownika 1), User 2 (Użytkownika 2) lub User 3 (Użytkownika 3) spośród Test Pattern (Wzorzec testowy), Brightness (Jasność), Contrast (Kontrast), Sleep Timer (Timer uśpienia), Color Matching (Dopasowanie kolorów), Color Temp. (Temp. koloru), Gamma, Projection (Projekcja) albo Lamp Settings (Ustawienia lampy).

### **Menu ID projektora**

Definicję ID można ustawić w menu (zakres 0~99) i umożliwić indywidualne sterowanie projektorem przez użytkownika przez polecenia RS232.

### **Menu Wyzwalacz 12V**

Użyj tej funkcji do włączenia/wyłączenia wyzwalacza.

 **Uwaga:** *3,5mm gniazdo mini jack służy do wyprowadzenia prądu 12V 500mA (maks.) dla przekaźnikowego systemu sterowania.*

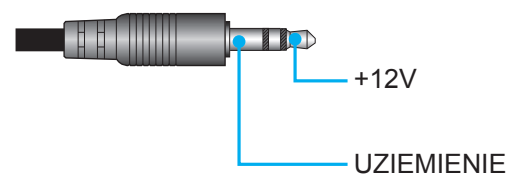

- **On (Wł)**: Wybierz "On (Wł)", aby włączyć wyzwalacz.
- Off (Wył): Wybierz "Off (Wył)", aby wyłączyć wyzwalacz.

### **Menu Opcje**

#### **Language (Język)**

Wybór języka menu OSD spośród: angielski, niemiecki, francuski, włoski, hiszpański, portugalski, chiński uproszczony, chiński tradycyjny, japoński, koreański i rosyjski.

#### **Menu Settings (Ustawienia menu)**

Umożliwia ustawienie położenie menu na ekranie i konfigurację ustawień zegara menu.

- **Menu Location (Położenie menu)**: Wybierz lokalizację menu na wyświetlanym ekranie.
- **Menu Timer (Timer menu)**: Ustaw czas utrzymywania menu ekranowego OSD na ekranie.

#### **Auto Source (Automatyczne źródło)**

Wybierz tę opcję, aby projektor automatycznie wyszukiwał dostępne źródło sygnału.

#### **Input Source (Źródło wejścia)**

Wybierz źródło wejścia spośród HDMI 1, HDMI 2 i VGA.

#### **High Altitude (Duża wysokość)**

Po wybraniu "On (Wł)", zwiększone zostaną obroty wentylatora. Funkcja ta jest użyteczna w miejscach o dużej wysokości nad poziomem morza, gdzie jest rozrzedzone powietrze.

#### **Display Mode Lock (Blokada trybu wyświetlania)**

Wybierz "On (Wł)" lub "Off (Wył)" w celu zablokowania lub odblokowania trybu regulacji ustawień ekranu.

#### **Keypad Lock (Blokuj klawisze)**

Po ustawieniu funkcji blokady bloku przycisków na "On (Wł)", klawiatura zostanie zablokowana. Jednakże, projektor można obsługiwać pilotem zdalnego sterowania. Po wybraniu "Off (Wył)", można ponownie używać blok przycisków.

#### **Information Hide (Ukryj informacje)**

Włącz tą funkcję, aby ukryć komunikat z informacjami.

- Off (Wył): Wybierz "Off (Wył)", aby pokazać komunikat "wyszukiwanie".
- **On (Wł):** Wybierz "On (Wł)", aby ukryć komunikat z informacjami.

#### **Logo**

Użyj tej funkcji do wyboru wymaganego ekranu startowego. Jeśli wykonane zostały zmiany, zostaną one wprowadzone przy następnym włączeniu zasilania projektora.

- **Default (Domyślne):** Domyślny ekran startowy.
- **Neutral (Neutralny):** Brak wyświetlania logo na ekranie startowym.

#### **Background Color (Kolor tła)**

Użyj tej funkcji, aby określić, czy przy braku sygnału wyświetlany ma być ekran niebieski, czerwony, zielony, szary czy żaden.

### **Menu Skasuj**

#### **Reset OSD (SkasujOSD)**

Przywrócenie domyślnych ustawień fabrycznych dla ustawień menu OSD.

#### **Reset to Default**

Przywracanie wszystkich ustawień do domyślnych wartości fabrycznych.

## <span id="page-38-0"></span>**Menu informacji**

Wyświetlanie informacji o projektorze, jak przedstawiono poniżej:

- Regulatory (Przepisy)
- Serial Number (Numer Seryjny)
- Source (Źródło)
- Resolution (Rozdzielczość)
- Refresh Rate (Częstotliwość odświeżania)
- Display Mode (Tryb wyświetlania)
- Lamp Hours (Licznik lampy)
- Projector ID (ID projektora)
- Filter Usage Hours (Ilość godzin użycia filtra)
- Brightness Mode (Tryb jasności)
- FW Version (Wersja firmware)

# <span id="page-39-0"></span>**KONSERWACJA**

## <span id="page-39-1"></span>**Wymiana lampy (Tylko personel zajmujący się konserwacją)**

Ten projektor automatycznie wykrywa żywotność żarówki i czas zakończenia żywotności żarówki, po czym na ekranie wyświetlany jest komunikat ostrzeżenia.

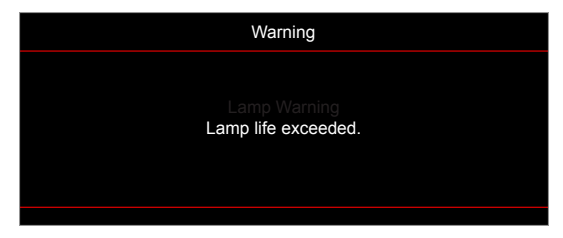

Po wyświetleniu tego komunikatu, należy się skontaktować z lokalnym dostawcą lub z punktem serwisowym w celu jak najszybszej wymiany żarówki. Przed wymianą żarówki należy wyłączyć projektor, odłączyć przewód zasilający i upewnić się, że projektor był chłodzony przez co najmniej 30 minut oraz, że została całkowicie schłodzona żarówka.

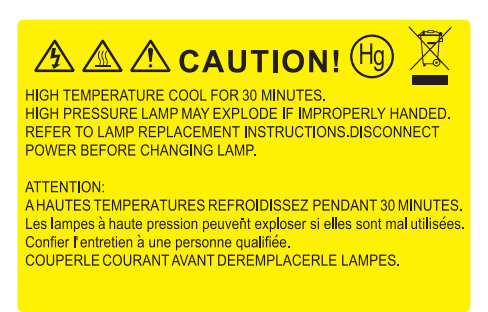

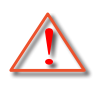

Ostrzeżenie: Przy montażu sufitowym należy zachować ostrożność podczas otwierania panela dostępu do lampy. Podczas wymiany żarówki przy montażu sufitowym, zaleca się zakładanie okularów ochronnych. Należy zachować ostrożność, aby zapobiec wypadnięciu z projektora luźnych elementów.

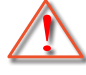

Ostrzeżenie: Wnęka lampy jest gorąca! Przed wymianą lampy, zaczekaj na jej ochłodzenie!

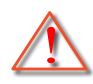

Ostrzeżenie: Aby zmniejszyć zagrożenie osobistych obrażeń, nie wolno upuścić modułu lampy lub dotykać do żarówki lampy. Żarówka może być uszkodzona i po upuszczeniu może spowodować obrażenia.

## **KONSERWACJA**

<span id="page-40-0"></span>**Wymiana lampy (ciąg dalszy)**

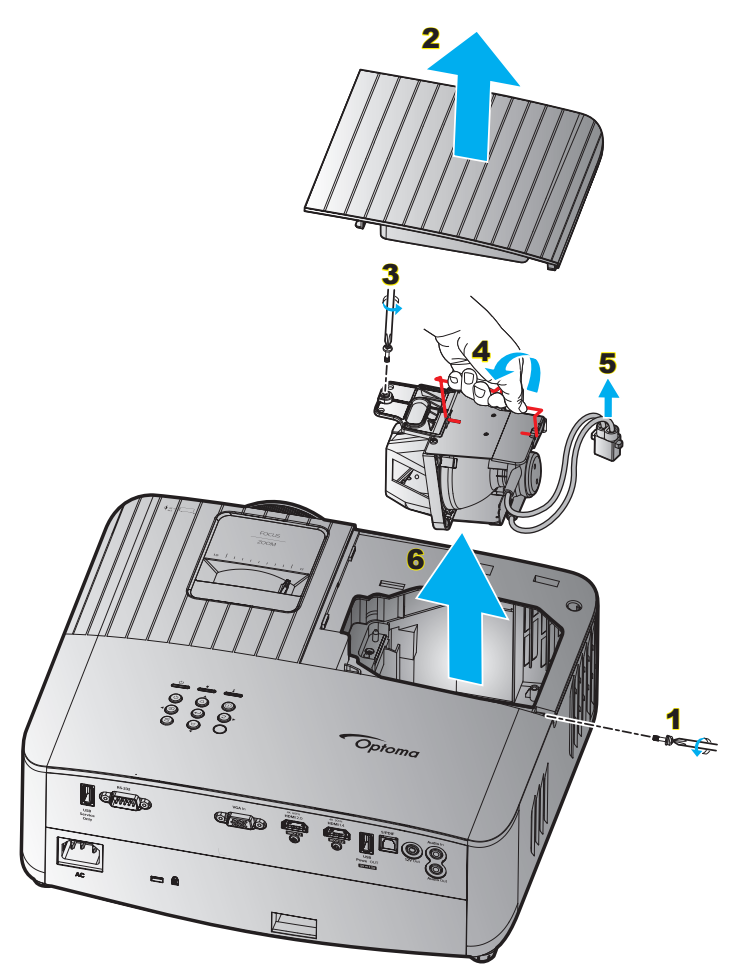

Procedura:

- 1. Wyłącz zasilanie projektora, naciskając przycisk " $\bigcirc$ " na klawiaturze projektora lub " $\bigcirc$ " na pilocie.
- 2. Zaczekaj na ochłodzenie się projektora, przez co najmniej 30 minut.
- 3. Odłącz przewód zasilający.
- 4. Odkręć 2 śruby mocujące górną pokrywę. 1
- 5. Zdejmij pokrywę lampy. 2
- 6. Odkręć śrubę w module lampy. 3
- 7. Unieś uchwyt lampy. 4
- 8. Wyjmij przewód lampy. 5
- 9. Wyjmij ostrożnie moduł lampy. 6
- 10. W celu założenia modułu lampy, wykonaj wymienione czynności w kolejności odwrotnej.
- 11. Włącz projektor i wyzeruj licznik lampy.
- 12. Kasui licznik lampy: (i) Naciśnii "Menu" → (ii) Wybierz "Setup (Ustawienia)" → (iii) Wybierz "Lamp Settings (Ustawienia lampy)" → (iv) Wybierz "Lamp Reset (Kasuj licznik lampy)" → (v) Wybierz "Yes (Tak)".

#### **Uwaga:**

- *Nie można włączyć projektora , jeśli pokrywa lampy jest wymontowana z projektora.*
- *Nie należy dotykać szklanej powierzchni lampy. Tłuszcz z rąk może spowodować pęknięcie lampy. Użyj suchej szmatki do oczyszczenia modułu lampy, po jej przypadkowym dotknięciu.*

## <span id="page-41-0"></span>**Zgodne rozdzielczości**

### *Zgodność video*

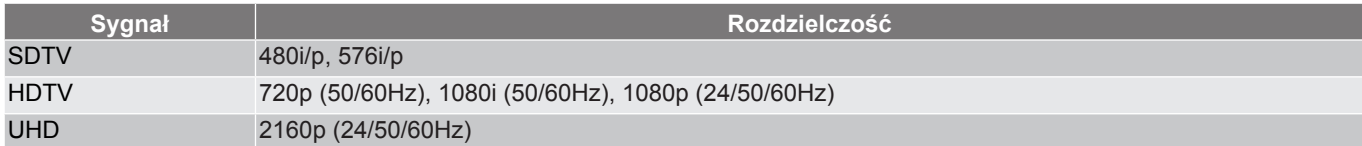

#### Szczegółowe informacje dotyczące taktowania wideo:

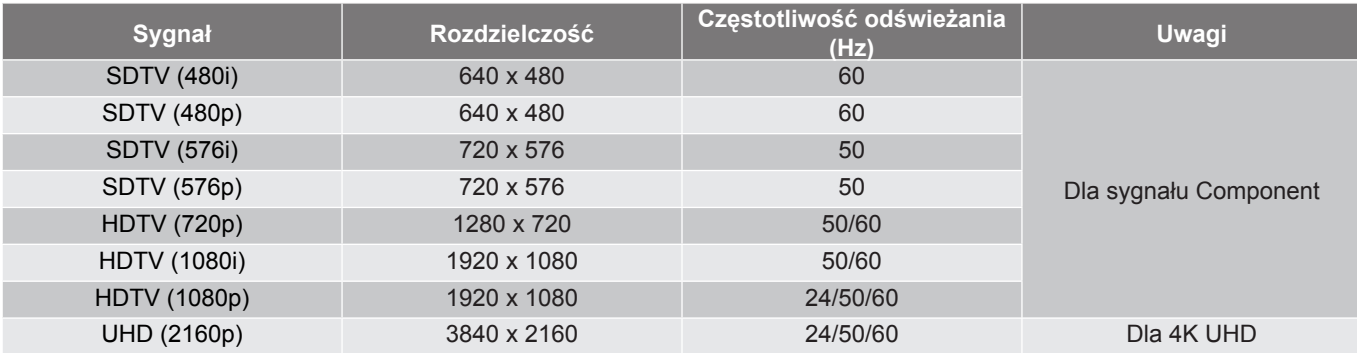

 **Uwaga:** *Czas wyszukiwania dla każdego portu WE/WY wynosi poniżej 5 sekund, poza portem HDMI.*

### *Zgodność komputera*

Standardy VESA (zgodność z analogowym RGB):

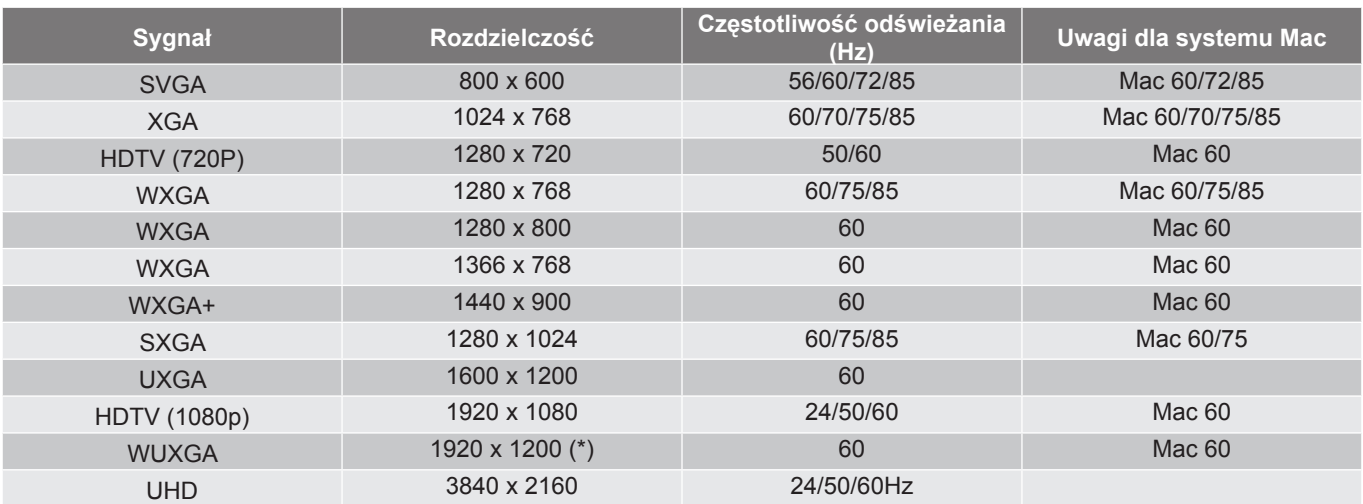

 **Uwaga:** *(\*1) 1920 x 1200 przy 60Hz obsługuje wyłącznie RB (zmniejszone miganie).*

Tabela taktowania dla PC:

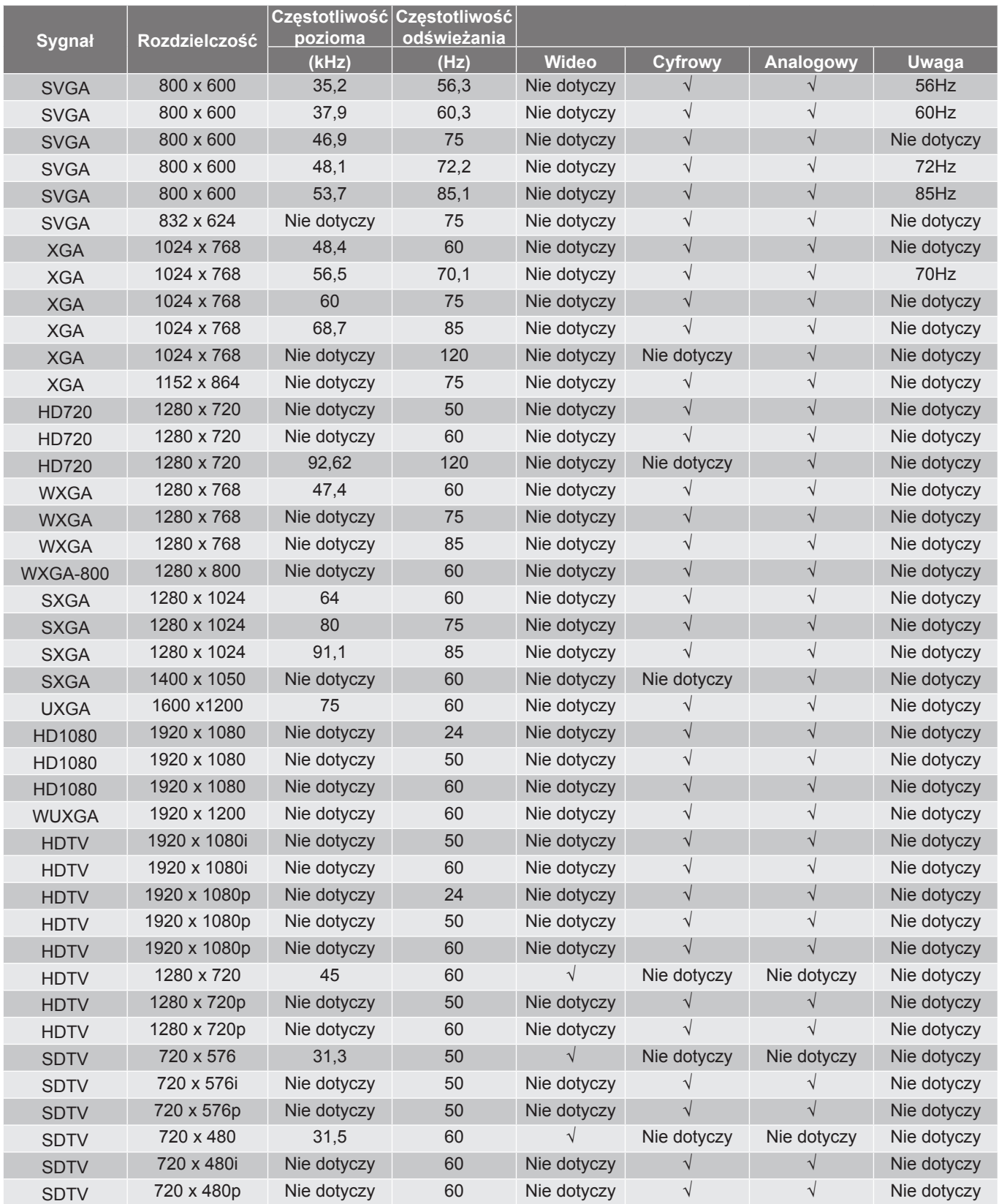

 **Uwaga:** *"*√*" oznacza, że rozdzielczość jest obsługiwana, "N/A" oznacza, że rozdzielczość nie jest obsługiwania.*

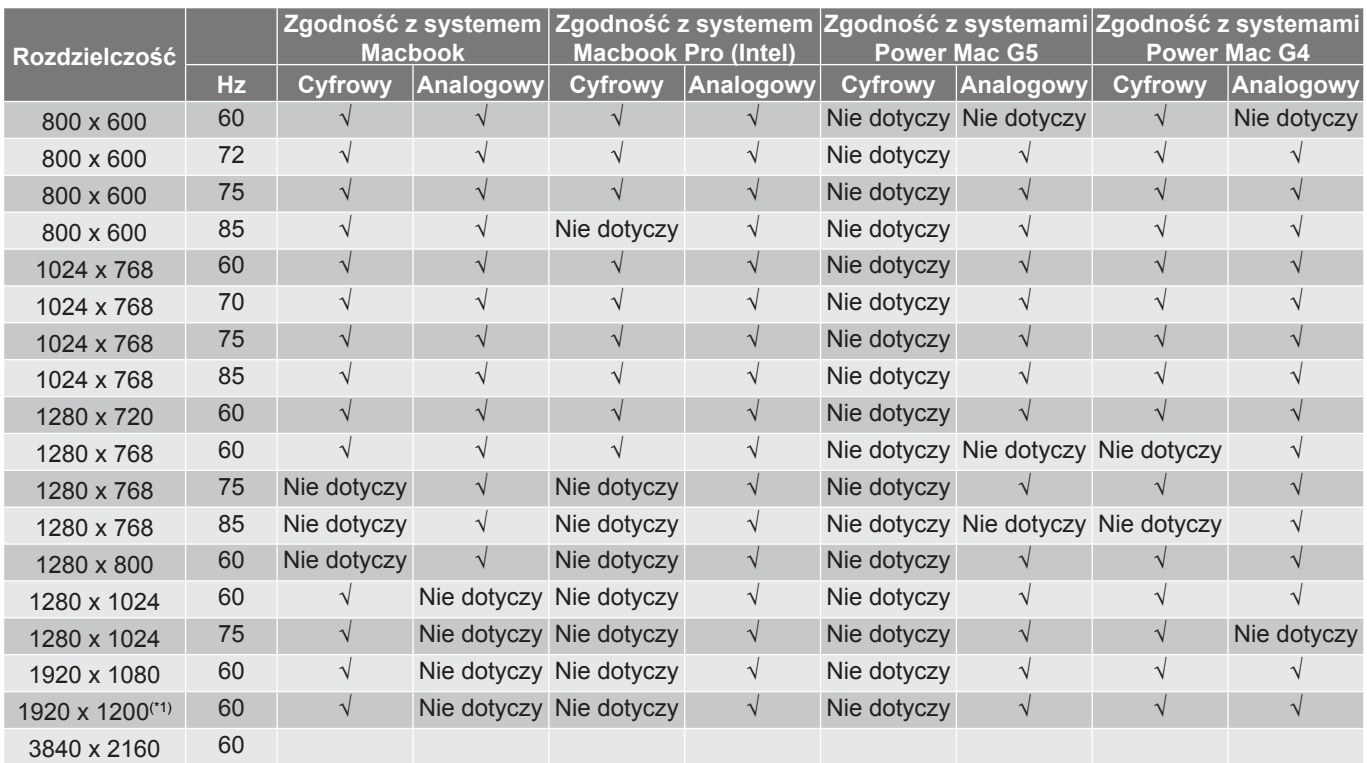

#### Tabela taktowania dla komputerów MAC:

#### **Uwaga:**

- *"*√*" oznacza, że rozdzielczość jest obsługiwana, "N/A" oznacza, że rozdzielczość nie jest obsługiwania.*
- *(\*1) 1920 x 1200 przy 60Hz obsługuje wyłącznie RB (zmniejszone miganie).*

### *Sygnał wejścia dla HDMI*

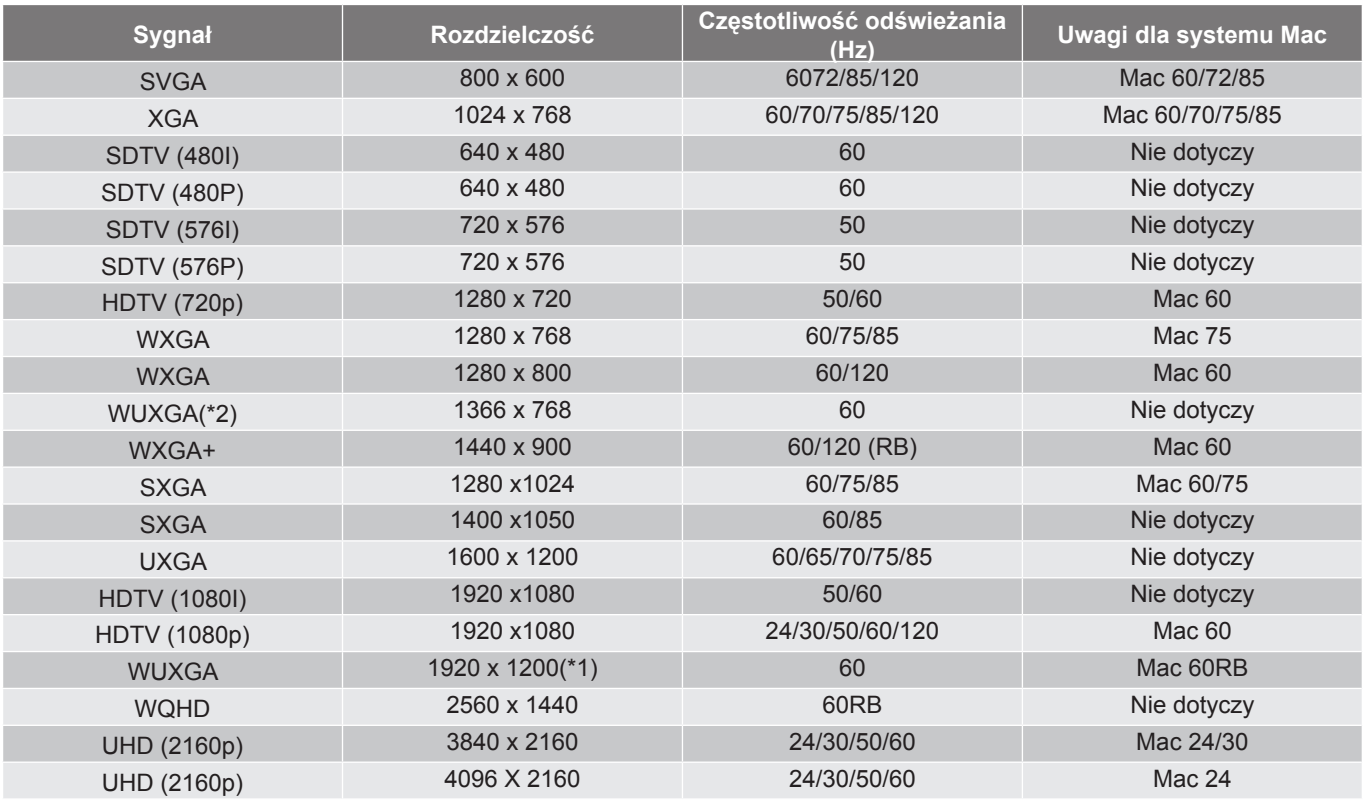

#### **Uwaga:**

- *"*√*" oznacza, że rozdzielczość jest obsługiwana, "N/A" oznacza, że rozdzielczość nie jest obsługiwania.*
- *(\*1) 1920 x 1200 przy 60Hz obsługuje wyłącznie RB (zmniejszone miganie).*
- *(\*2) Standardowe taktowanie Windows 10.*

### *Tabele Extended Display Identification Data (EDID)*

#### Sygnał cyfrowy (HDMI 2.0):

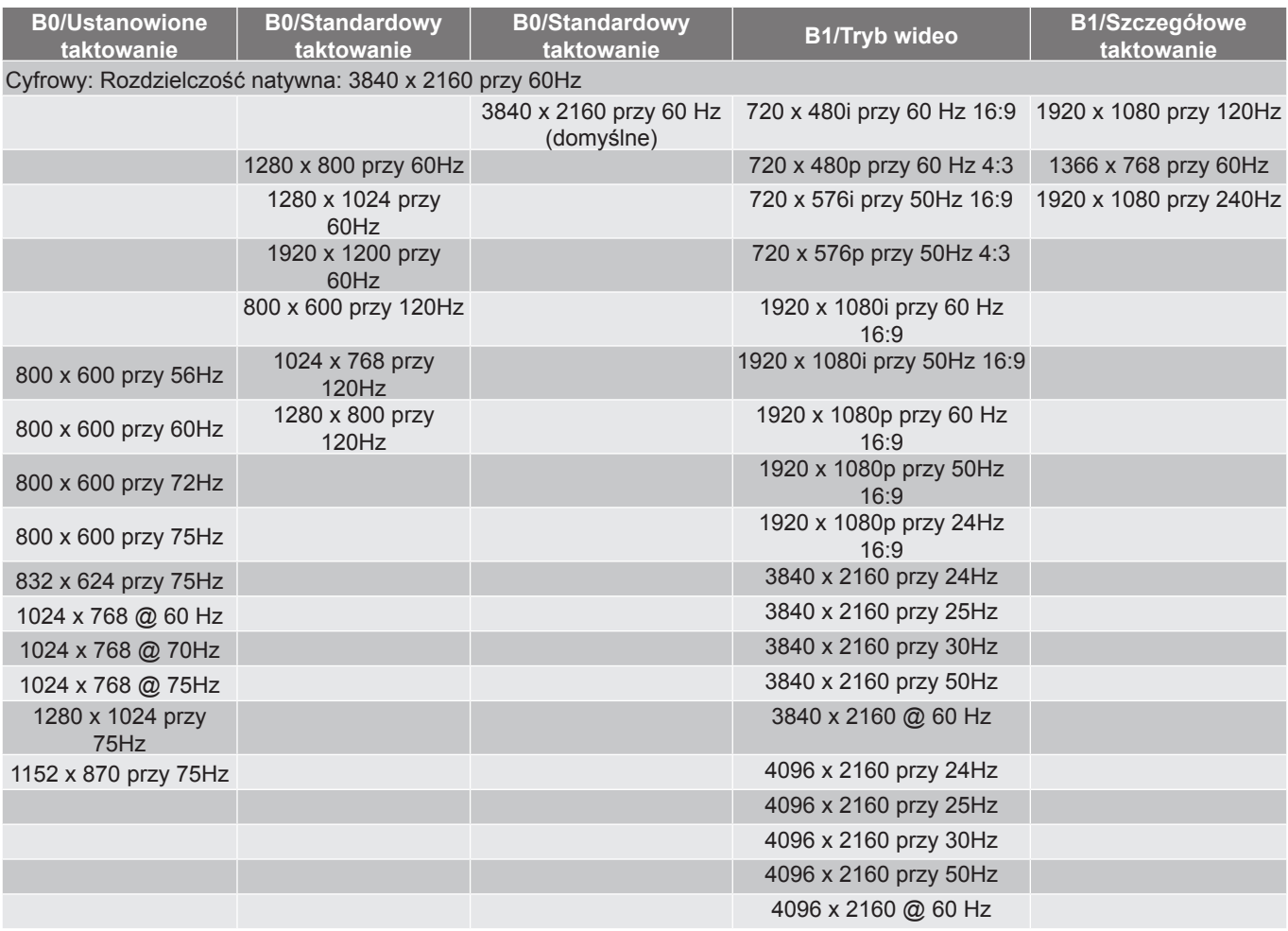

#### Sygnał analogowy:

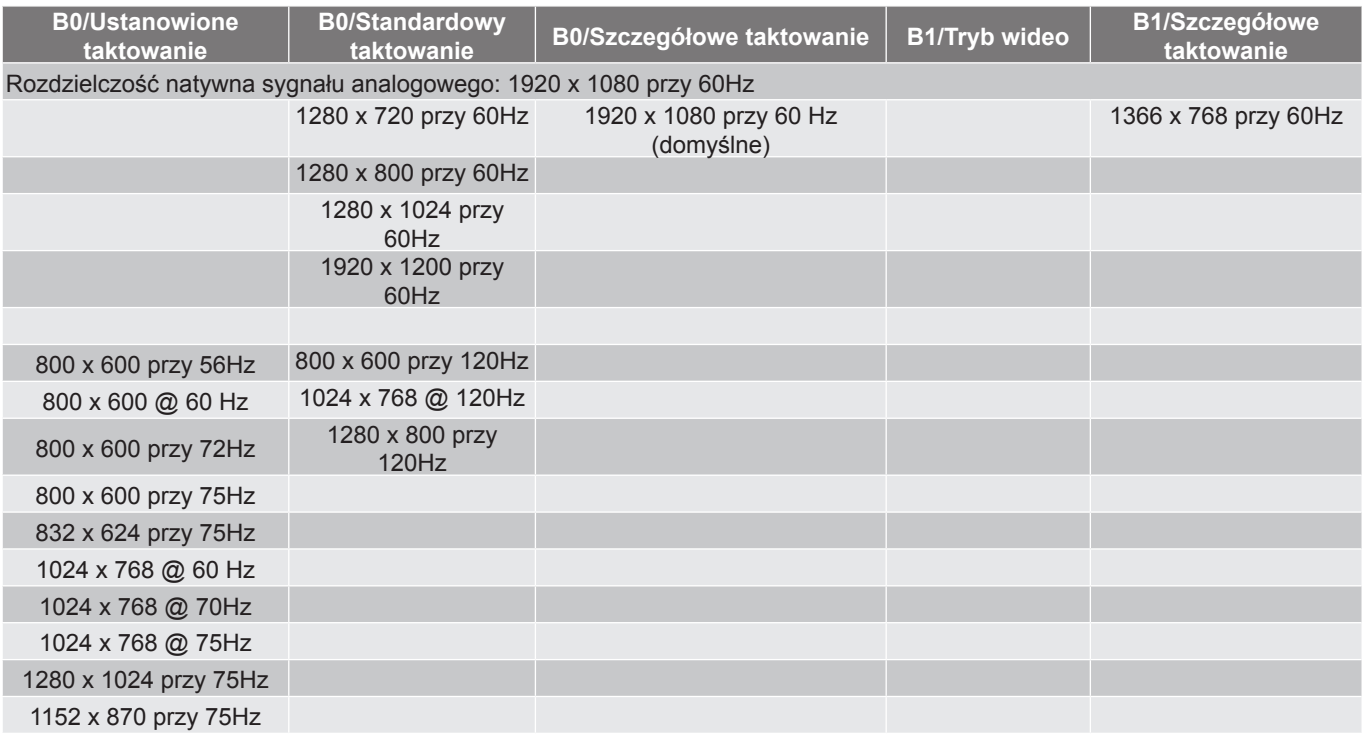

### *Taktowanie 3D*

### Dla Blu-ray 3D (HDMI 1.4a):

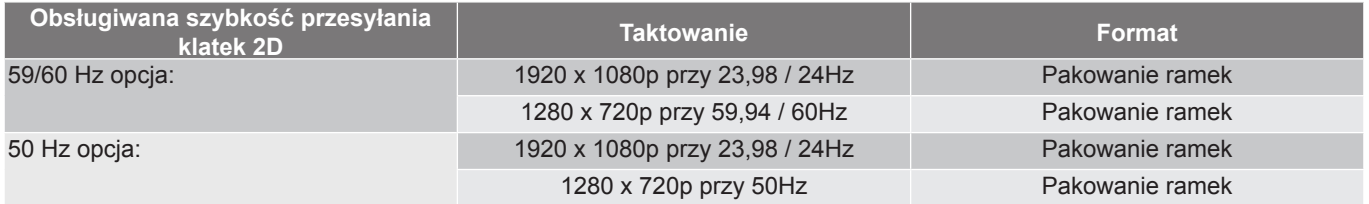

### Dla komputera PC:

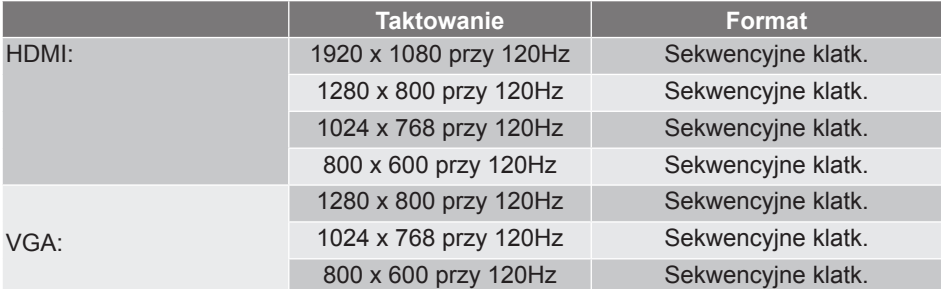

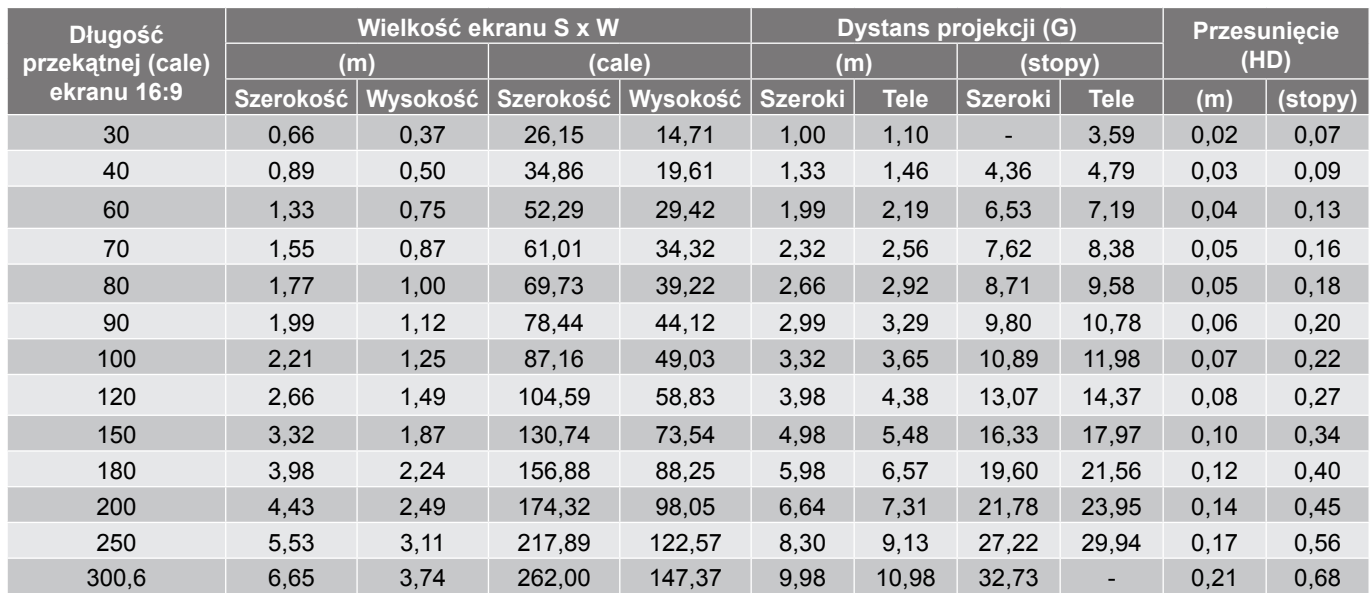

## <span id="page-46-1"></span><span id="page-46-0"></span>**Wielkość obrazu i odległość projekcji**

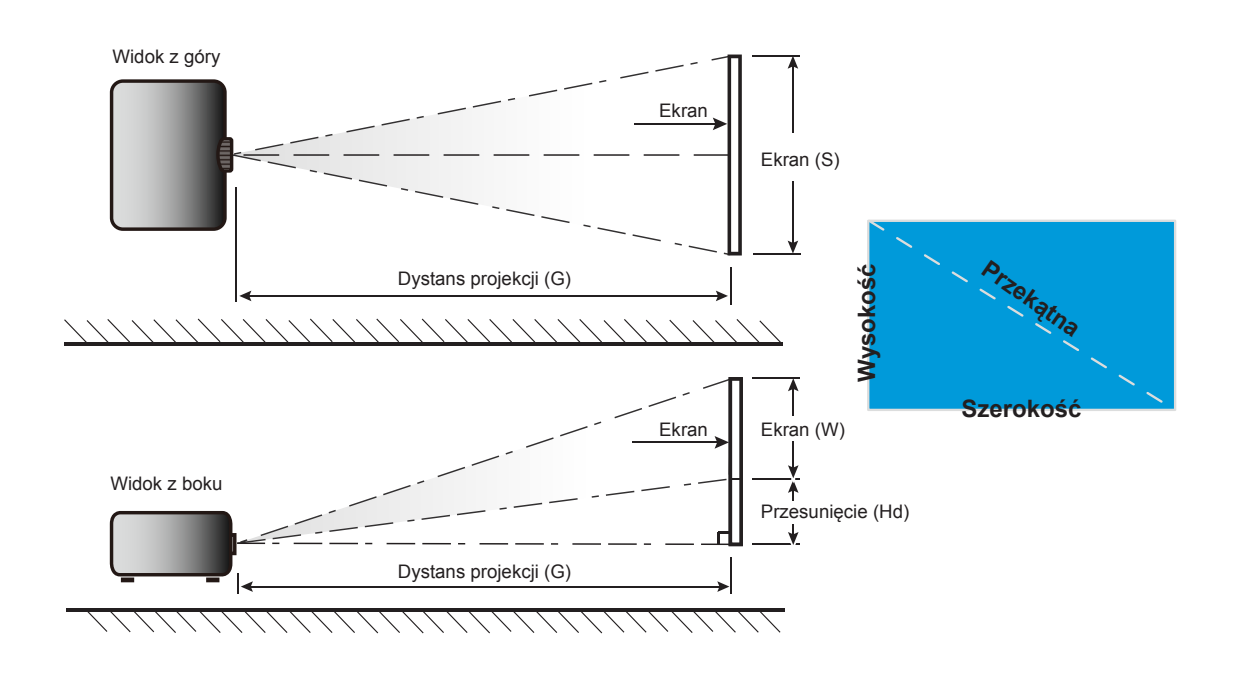

## <span id="page-47-0"></span>**Wymiary projektora i instalacja zaczepu sufitowego**

- 1. Aby zapobiec uszkodzeniu projektora należy używać zestawu do montażu sufitowego Optoma.
- 2. W celu zastosowania zestawu do montażu sufitowego innych firm należy upewnić się, że śruby do połączenia zestawu z projectorem, spełniają następujące specyfikacje:
- Typ śruby: M4 dla montażu dwupunktowego lub M6 dla montażu jednopunktowego
- Minimalna długość śruby: 10mm

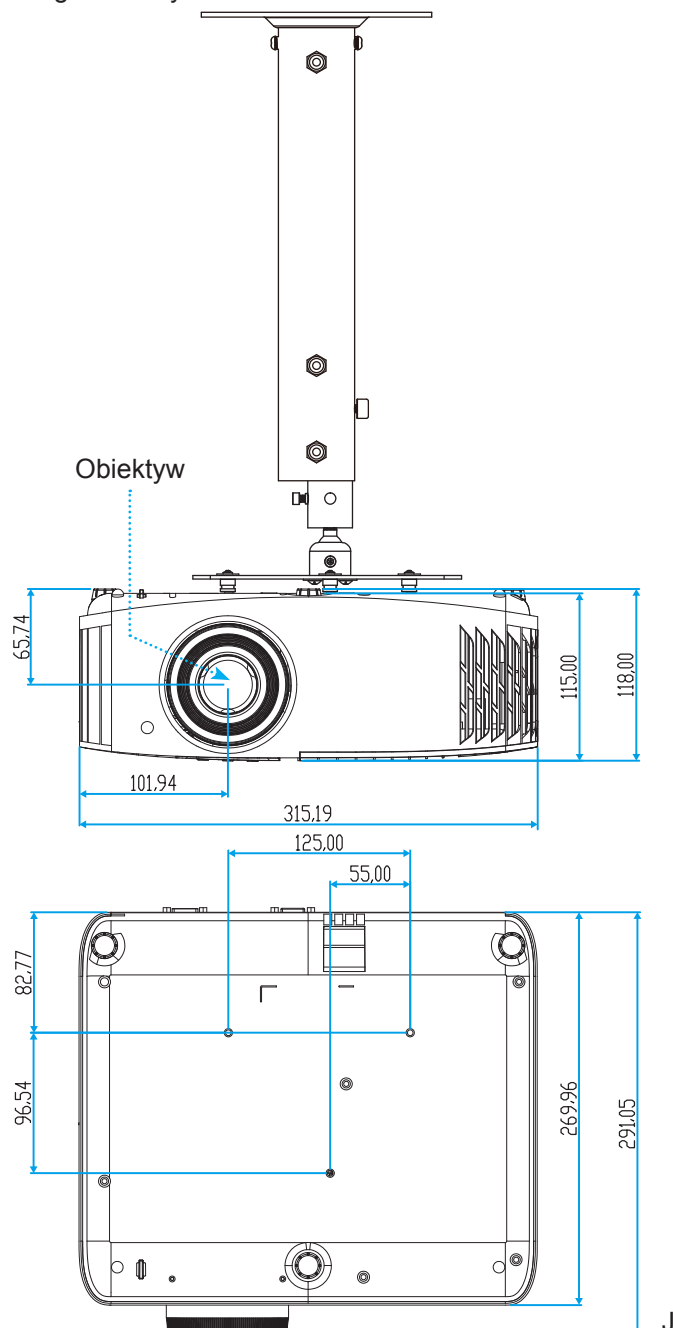

Jednostka: mm

 **Uwaga:** *Należy pamiętać, że uszkodzenie spowodowane nieprawidłową instalacją spowoduje unieważnienie gwarancji.*

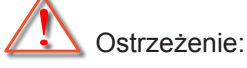

- Po zakupieniu zestawu do montażu sufitowego z innej firmy należy sprawdzić, czy używany jest prawidłowy rozmiar śruby. Rozmiary śrub zależą od grubości płyty montażowej.
- Należy zachować co najmniej 10 cm odstępu pomiędzy sufitem i dolną cześcią projektora.
- Należy unikać instalowania projektora w pobliżu źródła ciepła.

<span id="page-48-0"></span>**Kody pilota zdalnego sterowania na podczerwień**

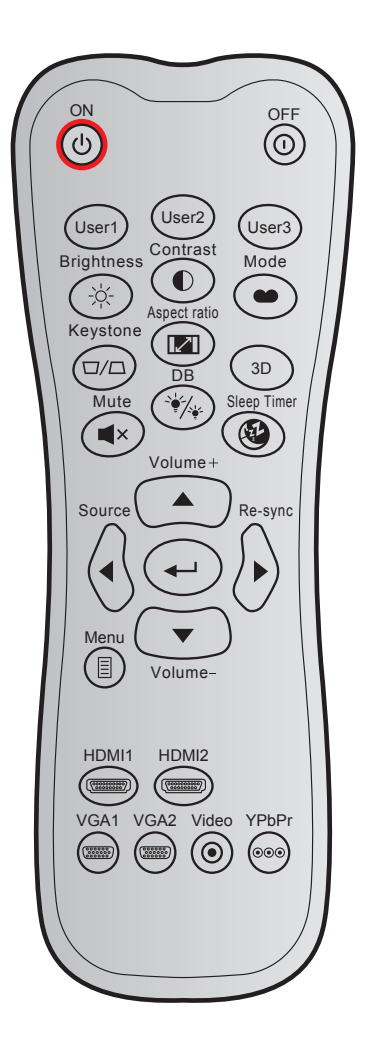

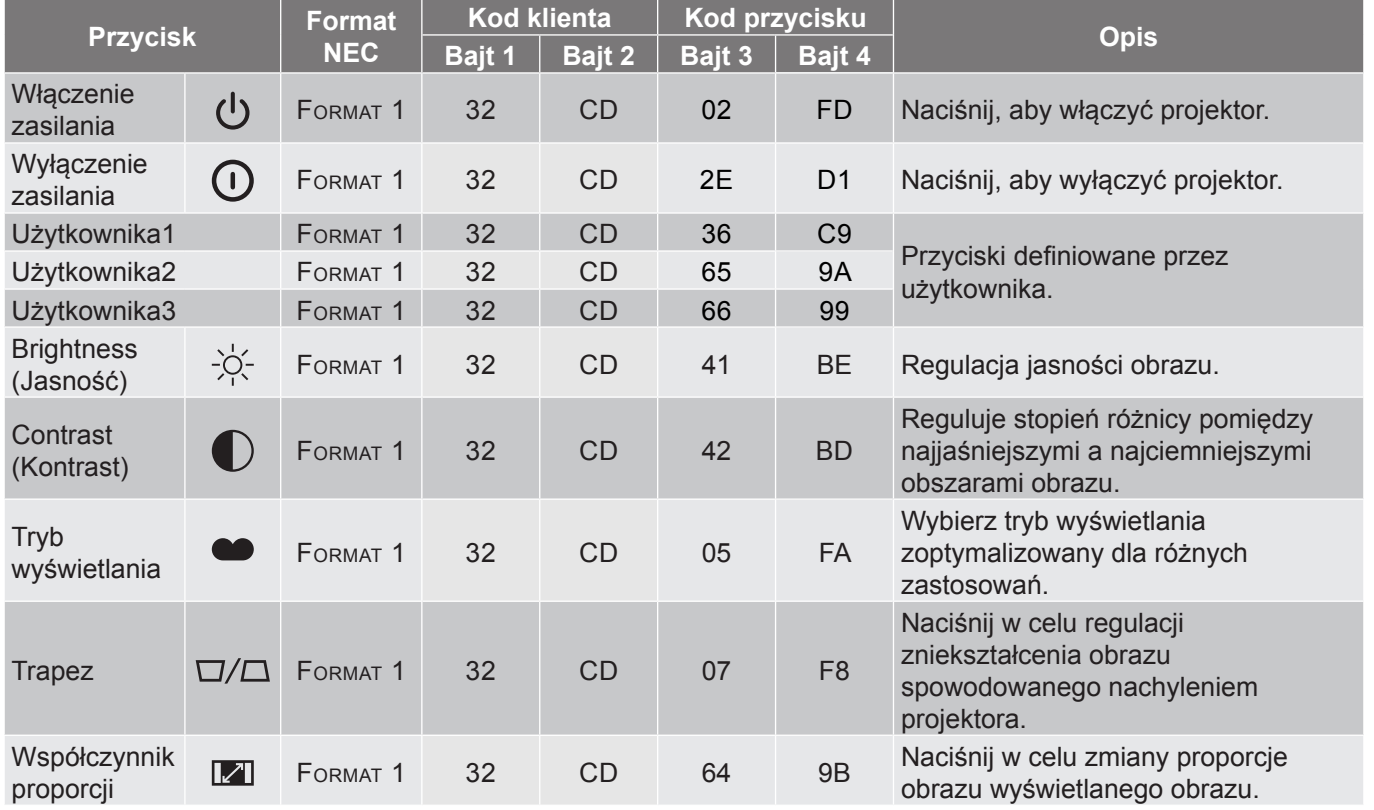

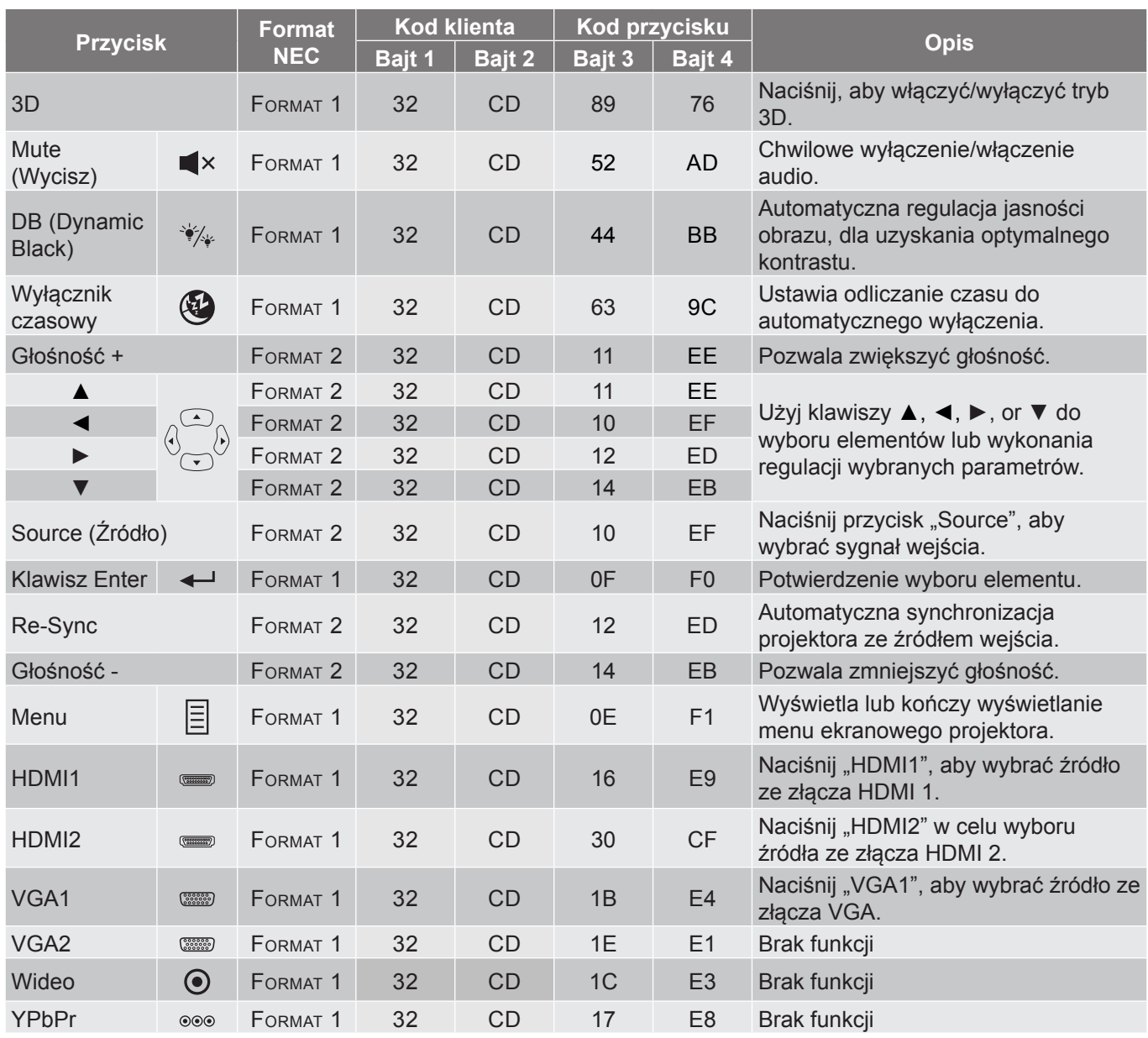

## <span id="page-50-0"></span>**Rozwiązywanie problemów**

Po wystąpieniu problemów z działaniem projektora należy sprawdzić następujące informacje. Jeśli problem utrzymuje się należy skontaktować się z lokalnym dostawcą lub z punktem serwisowym.

### **Problemy związane z obrazem**

*Brak obrazu na ekranie.*

- Sprawdź czy są prawidłowo i pewnie połączone wszystkie kable i połączenia zasilania, zgodnie z opisem w części "Instalacja".
- Upewnij się, że szpilki złącza nie są wygięte lub złamane.
- Sprawdź, czy lampa projektora została prawidłowo zainstalowana. Patrz sekcja "Wymiana lampy" na stronach *[40](#page-39-1)-[41](#page-40-0)*.
- Upewnij się, że nie jest włączona funkcja "Wyciszenie".
- *Brak ostrości obrazu*
	- Wyreguluj ostrość pokrętłem na obiektywie projektora. Patrz strona *[16](#page-15-1)*.
	- Upewnij się, że ekran projekcji znajduje się w wymaganej odległości od projektora. (Patrz strona *[47](#page-46-1)*).
- *Rozciągnięty obraz przy wyświetlaniu tytułu DVD w formacie 16:9*
	- Podczas odtwarzania anamorficznego DVD lub DVD 16:9, projektor pokaże najlepszy obraz w formacie 16: 9, po stronie projektora.
	- Podczas odtwarzania tytułu DVD w formacie LBX, należy zmienić format na LBX w menu OSD projektora.
	- Podczas odtwarzania tytułu DVD w formacie 4:3, należy zmienić format na 4:3 w menu OSD projektora.
	- Należy ustawić format wyświetlania odtwarzacza DVD na proporcje obrazu 16:9 (szeroki).
- *Obraz za mały lub za duży*
	- Wyreguluj położenie dźwigni zoom na projektorze.
	- Przysuń lub odsuń projektor od ekranu.
	- Naciśnij "Menu" w panelu projektora, przejdź do "Display (Ekran)-->Aspect Ratio (Proporcje obrazu)". Wypróbuj inne ustawienia.
- *Nachylone boki obrazu:*
	- Jeśli to możliwe należy zmienić pozycję projektora, aby znajdował się na środku ekranu i poniżej ekranu.
- *Odwrócony obraz*
	- Wybierz "Setup (Ustawienia)-->Projection (Projekcja)" z OSD i wyreguluj kierunek projekcji.
- *Zamazany, podwójny obraz*
	- Upewnij się, że dla pozycji "Display Mode (Tryb wyświetlania)" nie ustawiono opcji 3D, aby uniknąć zamazanego podwójnego obrazu 2D.

## <span id="page-51-0"></span>**Inne problemy**

*Projektor przestaje reagować na wszystkie elementy sterowania*

 Jeśli to możliwe, wyłącz projektor, a następnie odłącz przewód zasilający i przed ponownym podłączeniem zasilania zaczekaj, co najmniej 20 sekund.

### *Przepaliła się lampa generując trzaskający dźwięk*

 Po osiągnięciu przez lampę końca żywotności, może się ona przepalić generując wysoki, trzaskający dźwięk. W takim przypadku, projektor nie włączy się dopóki nie zostanie wymieniona lampa. Aby wymienić lampę należy wykonać procedury wymienione w części "Wymiana lampy" na stronach *[40](#page-39-1)-[41](#page-40-0)*.

### **Problemy związane z pilotem zdalnego sterowania**

 $\boxed{?}$ 

*Jeśli pilot zdalnego sterowania nie działa*

- Sprawdź, czy kąt działania pilota zdalnego sterowania mieści się w zakresie ±15°, w odniesieniu do odbiornika podczerwieni w projektorze.
- Upewnij się, że pomiędzy pilotem zdalnego sterowania a projektorem nie ma żadnych przeszkód. Przesuwaj się w odległości do 7 m (~22 stopy) od projektora.
- Upewnij się, że prawidłowo włożone są baterie.
- Baterie po ich wyczerpaniu należy wymienić.

### **Wskaźnik ostrzeżeń**

Kiedy zapalą się lub migają wskaźnikii ostrzeżenia (patrz poniżej), projektor zostanie automatycznie wyłączony:

- Wskaźnik LED "Lampa" świeci czerwonym światłem i miga czerwonym światłem wskaźnik "Wł/ Czuwanie".
- Wskaźnik LED "Temperatura" świeci światłem czerwonym i miga czerwonym światłem wskaźnik "Wł/ Czuwanie". Oznacza to przegrzanie projektora. W normalnych warunkach, projektor można ponownie włączyć.
- Wskaźnik LED "Temperatura" miga światłem czerwonym i miga czerwonym światłem wskaźnik "Wł/ Czuwanie".

Odłącz przewód zasilający od projektora, zaczekaj 30 sekund i spróbuj ponownie. Jeśli wskaźnik ostrzeżenia zaświeci się lub zacznie migać ponownie, skontaktuj się z najbliższym punktem serwisowym w celu uzyskania pomocy.

## **Komunikat świateł LED**

![](_page_52_Picture_173.jpeg)

Wyłączenie zasilania:

![](_page_52_Picture_4.jpeg)

Ostrzeżenie o temperaturze:

![](_page_52_Figure_6.jpeg)

Ostrzeżenie o lampie:

![](_page_53_Picture_2.jpeg)

Awaria wentylatora:

![](_page_53_Picture_4.jpeg)

Poza zakr. wyświetl:

![](_page_53_Picture_6.jpeg)

Ostrzeżenie o wyłączaniu zasilania:

![](_page_53_Picture_8.jpeg)

## <span id="page-54-0"></span>**Specyfikacje**

![](_page_54_Picture_198.jpeg)

Warunki środowiska Praca w 5 ~ 40°C, wilgotność 10% do 85% (bez kondensacji)

 **Uwaga:** *Wszystkie dane techniczne mogą zostać zmienione bez powiadomienia.*

Masa  $4,2 \pm 0,2$  kg

## <span id="page-55-0"></span>**Ogólnoświatowe biura Optoma**

W celu uzyskania naprawy lub pomocy technicznej należy skontaktować się z biurem lokalnym.

### **USA**

47697 Westinghouse Drive, **(1)** 888-289-6786 Fremont, CA 94539, USA 1310-897-8601 www.optomausa.com services@optoma.com

#### **Kanada**

47697 Westinghouse Drive, **(1)** 888-289-6786<br>Fremont, CA 94539, USA **(1)** 510-897-8601 Fremont, CA 94539, USA<br>www.optomausa.com

### **Ameryka Łacińska**

47697 Westinghouse Drive, **(1)** 888-289-6786<br>Fremont, CA 94539, USA [1510-897-8601] Fremont, CA 94539, USA www.optomausa.com services@optoma.com

### **Europa**

Unit 1, Network 41, Bourne End Mills, Hemel Hempstead, Herts, HP1 2UJ, United Kingdom (1+44 (0) 1923 691 800 www.optoma.eu - Fight +44 (0) 1923 691 888 Tel. serwisu: +44 (0)1923 691865  $\boxtimes$  service@tsc-europe.com

## **Benelux BV**<br>Randstad 22-123

Holandia www.optoma.nl

### **Francja**

#### Bâtiment E 81-83 avenue Edouard Vaillant 92100 Boulogne Billancourt, Francja

### **Hiszpania**

C/ José Hierro, 36 Of. 1C<br>
28522 Rivas VaciaMadrid.  $\begin{array}{|c|c|c|c|c|}\n\hline\n & +34 & 91 & 499 & 06 & 06 \\
\hline\n\end{array}$ 28522 Rivas VaciaMadrid, Hiszpania

### **Niemcy**

Am Nordpark 3 41069 Mönchengladbach **Niemcy** 

#### **Skandynawia**

Lerpeveien 25 3040 Drammen Norwegia

PO.BOX 9515 3038 Drammen Norwegia

#### **Korea**

WOOMI TECH.CO.,LTD. **(** +82+2+34430004 4F, Minu Bldg.33-14, Kangnam-Ku, +82+2+34430005 Seul,135-815, KOREA korea.optoma.com

![](_page_55_Picture_24.jpeg)

**& services@optoma.com** 

Randstad 22-123  $\begin{array}{|c|c|c|}\n\hline\n & +31 & (0) & 36 & 820 & 0252 \\
\hline\n1316 & BW$  Almere  $\boxed{6}$  +31 (0) 36 548 9052

![](_page_55_Picture_320.jpeg)

![](_page_55_Picture_321.jpeg)

![](_page_55_Picture_322.jpeg)

# **Japonia**

東京都足立区綾瀬3-25-18 株式会社オーエス info@os-worldwide.com コンタクトセンター:0120-380-495 www.os-worldwide.com

### **Tajwan**

12F., No.213, Sec. 3, Beixin Rd., (1886-2-8911-8600<br>Xindian Dist., New Taipei City 231, (1886-2-8911-6550) Xindian Dist., New Taipei City 231, Taiwan, R.O.C. services@optoma.com.tw www.optoma.com.tw asia.optoma.com

## **Chiny**

Room 2001, 20F, Building 4, No.1398 Kaixuan Road, **(** +86-21-62947376 Changning District  $\mathbb{F}$  +86-21-62947375 www.optoma.com.cn

![](_page_55_Figure_42.jpeg)

## www.optoma.com